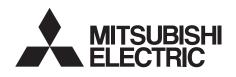

## INVERTER

Plug-in option

# FR-A8NP

## **INSTRUCTION MANUAL**

**PROFIBUS-DP** communication function

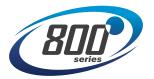

| PRE-OPERATION INSTRUCTIONS            | 1 |
|---------------------------------------|---|
| INSTALLATION                          | 2 |
| WIRING                                | 3 |
| INVERTER SETTING                      | 4 |
| FUNCTIONS                             | 5 |
| PROFIBUS DEVICE DATA                  | 6 |
| PPO TYPE SUPPORT                      | 7 |
| SPECIFICATION                         |   |
| PPO TYPE NON-SUPPORT<br>SPECIFICATION | 8 |
| TROUBLESHOOTING                       | 9 |

#### Safety instructions

Thank you for choosing this Mitsubishi Electric inverter plug-in option.

This Instruction Manual provides handling information and precautions for use of this product. Incorrect handling might cause an unexpected fault. Before using this product, read all relevant instruction manuals carefully to ensure proper use.

Please forward this Instruction Manual to the end user.

Do not attempt to install, operate, maintain or inspect this product until you have read this Instruction Manual and supplementary documents carefully. Do not use this product until you have a full knowledge of this product mechanism, safety information and instructions. In this Instruction Manual, the safety instruction levels are classified into "WARNING" and "CAUTION".

MARNING Incorrect handling may cause hazardous conditions, resulting in death or severe injury.

CAUTION Incorrect handling may cause hazardous conditions, resulting in medium or slight injury, or may cause only material damage.

Note that even the ACAUTION level may lead to a serious consequence depending on conditions. Be sure to follow the instructions

of both levels as they are critical to personnel safety.

#### Electric shock prevention

## 

- Do not remove the front cover or the wiring cover of the inverter while the inverter power is ON. Do not operate the inverter with any cover or wiring cover removed as the exposed high voltage terminals or the charging part of the circuitry can be touched. Doing so may cause an electric shock.
- Even if power is OFF, do not remove the front cover of the inverter except for wiring or periodic inspection as the inside of the inverter is charged. Doing so may cause an electric shock.
- Before wiring or inspection, check that the display of the inverter operation panel is OFF. Any person who is involved in wiring or inspection shall wait for 10 minutes or longer after power OFF and check that there are no residual voltage using a tester or the like. The capacitor is charged with high voltage for some time after power OFF, and it is dangerous.
- Any person who is involved in wiring or inspection of this product shall be fully competent to do the work.
- This product must be installed before wiring. Otherwise you may get an electric shock or be injured.
- Do not touch this product or handle the cables with wet hands. Doing so may cause an electric shock.
- Do not subject the cables to scratches, excessive stress, heavy loads or pinching. Doing so may cause an electric shock.

#### Injury prevention

## 

- The voltage applied to each terminal must be as specified in the Instruction Manual. Otherwise an explosion or damage may occur.
- The cables must be connected to the correct terminals. Otherwise an explosion or damage may occur.
- The polarity (+ and -) must be correct. Otherwise an explosion or damage may occur.
- While power is ON or for some time after power OFF, do not touch the inverter as it will be extremely hot. Doing so may cause burns.

#### Additional instructions

The following instructions must be also followed. If this product is handled incorrectly, it may cause unexpected fault, an injury, or an electric shock.

## 

#### Transportation and installation

- Do not install or operate this product if it is damaged or has parts missing.
- Do not stand or place heavy objects on this product.
- Ensure the mounting orientation of this product is correct.
- Foreign conductive objects must be prevented from entering the inverter. That includes screws and metal fragments or flammable substance such as oil.
- If halogens (including fluorine, chlorine, bromine, and iodine) contained in fumigants for wood packages enter this product, the product may be damaged. Prevent the entry of fumigant residuals or use an alternative method such as heat disinfection. Note that sterilization or disinfection of wood packages should be performed before packing the product.

#### Test operation

• Before starting operation, confirm or adjust the parameter settings. Failure to do so may cause some machines to make unexpected motions.

## 

#### Usage

- Do not modify this product.
- Do not remove any part which is not instructed to be removed in the Instruction Manuals. Doing so may lead to a failure or damage of this product.

## 

#### Usage

- As all parameters return to their initial values after Parameter clear or All parameter clear is performed, the parameters must be set again as required before the operation is started.
- To avoid damage to this product due to static electricity, static electricity in your body must be discharged before you touch this product.
- To maintain the security (confidentiality, integrity, and ávailability) of the inverter and the system against unauthorized access, DoS\*1 attacks, computer viruses, and other cyberattacks from external devices via network, take appropriate measures such as firewalls, virtual private networks (VPNs), and antivirus solutions. We shall have no responsibility or liability for any problems involving inverter trouble and system trouble by DoS attacks, unauthorized access, computer viruses, and other cyberattacks.
- Depending on the network environment, the inverter may not operate as intended due to delays or disconnection in communication. Carefully consider what type of environment the inverter will be used in and any safety issues related to its use.

#### Maintenance, inspection and parts replacement

• Do not carry out a megger (insulation resistance) test.

#### Disposal

• This product must be treated as industrial waste.

\*1 DoS: A denial-of-service (DoS) attack disrupts services by overloading systems or exploiting vulnerabilities, resulting in a denial-of-service (DoS) state.

### **General instruction**

• For clarity, illustrations in this Instruction Manual may be drawn with covers or safety guards removed. Ensure all covers and safety guards are properly installed prior to starting operation.

## - CONTENTS -

| Safety instructions                                                                    | 1  |
|----------------------------------------------------------------------------------------|----|
| 1 PRE-OPERATION INSTRUCTIONS                                                           | 8  |
| 1.1 Unpacking and product confirmation                                                 | 8  |
| 1.1.1 Product confirmation                                                             |    |
| 1.2 Component names                                                                    | 9  |
| 1.3 Specifications                                                                     |    |
| 1.3.1 Inverter option specifications                                                   |    |
| 1.3.2 Communication specifications                                                     |    |
| 2 INSTALLATION                                                                         | 11 |
| 2.1 Pre-installation instructions                                                      | 11 |
| 2.2 Installation procedure                                                             | 12 |
| 2.3 Node address switch setting                                                        |    |
| 3 WIRING                                                                               | 19 |
| 3.1 Terminals                                                                          | 19 |
| 3.2 Wiring                                                                             | 20 |
| 4 INVERTER SETTING                                                                     | 23 |
| 4.1 Parameter list                                                                     |    |
| 4.2 Operation mode setting                                                             |    |
| 4.2.1 Operation mode switching and communication startup mode (Pr.79, Pr.340)          |    |
| 4.3 Operation at communication error occurrence                                        |    |
| 4.3.1 Operation selection at communication error occurrence (Pr.500 to Pr.502, Pr.779) |    |
| 4.3.2 Fault and measures                                                               |    |

| 4.4 | Inv              | erter reset                                                                                                | 34 |
|-----|------------------|----------------------------------------------------------------------------------------------------|----|
| 5   | FUN              | CTIONS                                                                                                    | 36 |
| 5.1 | Out              | put from the inverter to the network                                                                       |    |
| 5.2 | Inp              | ut to the inverter from the network                                                                        | 37 |
| 6   | PRO              | FIBUS DEVICE DATA                                                                                          | 38 |
| 6.1 | Dev              | vice data (GSD file)                                                                                       |    |
| 6.2 |                  | ve user parameter                                                                                          |    |
| 7   | PPO              | TYPE SUPPORT SPECIFICATION                                                                                 | 43 |
| 7.1 | PR               | OFIBUS profiles                                                                                            |    |
| 7   | 7.1.1            | Setting the PROFIBUS format (Pr. 1110)                                                                     |    |
| 7.2 | ID o             | definitions                                                                                                | 49 |
| 7.3 | But              | ifer memory configuration                                                                                  | 50 |
| 7.4 | But              | ffer memory details                                                                                        | 52 |
| 7.5 | Out              | tline of PNU                                                                                               | 60 |
| 7.6 |                  |                                                                                                    |    |
| 7   | 7.6.1            | Real-time monitor                                                                                          |    |
| 7   | 7.6.2            | Parameter clear                                                                                            | 61 |
| 7   | 7.6.3            | Operation mode read/write                                                                                  | 62 |
| 7   | 7.6.4            | Set frequency read                                                                                         |    |
|     | 7.6.5            | Terminal input read                                                                                        |    |
| -   | 7.6.6            | Inverter reset                                                                                             |    |
| -   | 7.6.7            | REF command assignment (available only when the extended format is selected) (only for the FR-A800 series) |    |
| -   | 7.6.8            | STS monitor function (available only when the extended format is selected) (only for the FR-A800 series)   |    |
| -   | 7.6.9            | Node address read                                                                                          |    |
| -   | 7.6.10<br>7.6.11 | Fault history read                                                                                         |    |
|     | .0.11            | PNU list read                                                                                              |    |

| 7.8       PROFIBUS-DP communication function setting       74         7.8.1       PROFIBUS communication command source setting (Pr.1109) (only for the FR-A800 series)       74         7.8.2       Torque command / torque limit via PROFIBUS communication (Pr.804) (only for the FR-A800 series)       75         7.8.3       Torque bias selection (Pr.840) (only for the FR-A800 series)       76         7.8.4       Frequency command with sign (Pr.541)       77         8       PPO TYPE NON-SUPPORT SPECIFICATION       79         8.1       PROFIBUS profiles       79         8.2       ID definitions       80         8.3       Buffer memory configuration       81         8.4       Buffer memory details       82         8.5       Outline of PNU       86         8.6       PROFIBUS PNU (module type A5NP)       86         8.6.1       Real-time monitor area (IND = H0000 (IND = H00, PP = H00))       86 |
|----------------------------------------------------------------------------------------------------|
| 7.8.1       PROFIBUS communication command source setting (Pr.1109) (only for the FR-A800 series)       74         7.8.2       Torque command / torque limit via PROFIBUS communication (Pr.804) (only for the FR-A800 series)       75         7.8.3       Torque bias selection (Pr.840) (only for the FR-A800 series)       76         7.8.4       Frequency command with sign (Pr.541)       77         8       PPO TYPE NON-SUPPORT SPECIFICATION       79         8.1       PROFIBUS profiles       79         8.2       ID definitions       80         8.3       Buffer memory configuration       81         8.4       Buffer memory details       82         8.5       Outline of PNU       86         8.6       PROFIBUS PNU (module type A5NP)       86         8.6.1       Real-time monitor area (IND = H0000 (IND = H00, PP = H00))       86                                                                       |
| 7.8.3       Torque bias selection (Pr.840) (only for the FR-A800 series)                                                                                                    |
| 7.8.4       Frequency command with sign (Pr.541)       77         8       PPO TYPE NON-SUPPORT SPECIFICATION       79         8.1       PROFIBUS profiles       79         8.2       ID definitions       80         8.3       Buffer memory configuration       81         8.4       Buffer memory details       82         8.5       Outline of PNU       86         8.6       PROFIBUS PNU (module type A5NP)       86         8.6.1       Real-time monitor area (IND = H0000 (IND = H00, PP = H00))       86                                                                                                    |
| 8       PPO TYPE NON-SUPPORT SPECIFICATION       79         8.1       PROFIBUS profiles       .79         8.2       ID definitions       .80         8.3       Buffer memory configuration       .81         8.4       Buffer memory details       .82         8.5       Outline of PNU       .86         8.6       PROFIBUS PNU (module type A5NP)       .86         8.6.1       Real-time monitor area (IND = H0000 (IND = H00, PP = H00))       .86                                                                                                    |
| 8.1         PROFIBUS profiles         79           8.2         ID definitions         80           8.3         Buffer memory configuration         81           8.4         Buffer memory details         82           8.5         Outline of PNU         86           8.6         PROFIBUS PNU (module type A5NP)         86           8.6.1         Real-time monitor area (IND = H0000 (IND = H00, PP = H00))         86                                                                                                    |
| 8.1         PROFIBUS profiles         79           8.2         ID definitions         80           8.3         Buffer memory configuration         81           8.4         Buffer memory details         82           8.5         Outline of PNU         86           8.6         PROFIBUS PNU (module type A5NP)         86           8.6.1         Real-time monitor area (IND = H0000 (IND = H00, PP = H00))         86                                                                                                    |
| 8.3         Buffer memory configuration         81           8.4         Buffer memory details         82           8.5         Outline of PNU         86           8.6         PROFIBUS PNU (module type A5NP)         86           8.6.1         Real-time monitor area (IND = H0000 (IND = H00, PP = H00))         86                                                                                                    |
| 8.4         Buffer memory details         82           8.5         Outline of PNU         86           8.6         PROFIBUS PNU (module type A5NP)         86           8.6.1         Real-time monitor area (IND = H0000 (IND = H00, PP = H00))         86                                                                                                    |
| 8.4         Buffer memory details         82           8.5         Outline of PNU         86           8.6         PROFIBUS PNU (module type A5NP)         86           8.6.1         Real-time monitor area (IND = H0000 (IND = H00, PP = H00))         86                                                                                                    |
| 8.5         Outline of PNU         86           8.6         PROFIBUS PNU (module type A5NP)         86           8.6.1         Real-time monitor area (IND = H0000 (IND = H00, PP = H00))         86                                                                                                    |
| 8.6         PROFIBUS PNU (module type A5NP)         86           8.6.1         Real-time monitor area (IND = H0000 (IND = H00, PP = H00))         86                                                                                                    |
| 8.6.1 Real-time monitor area (IND = H0000 (IND = H00, PP = H00))                                                                                                    |
|                                                                                                    |
| 8.6.2 System environment variable (sev) area (IND = H01PP (IND = H01, PP = H00, H01))87                                                                                                    |
| 8.7 Standard parameters                                                                                                    |
| 8.7.1 Normal parameter area (IND = H0200 (IND = H02, PP = H00))                                                                                                    |
| 8.7.2 Pr.900 to calibration parameter (frequency) area (IND = H0300 (IND = H03, PP = H00))                                                                                                    |
| 8.7.3 Pr.900 to calibration parameter (%) area (IND = H0400 (IND = H04, PP = H00))                                                                                                    |
| 9 TROUBLESHOOTING 93                                                                                                    |
| APPENDIX 95                                                                                                    |
| Appendix 1 Instructions for compliance with the EU Directives                                                                                                    |
| Appendix 2 Instructions for EAC                                                                                                    |
| Appendix 3 Restricted Use of Hazardous Substances in Electronic and Electrical Products                                                                                                    |
| Appendix 4 Referenced Standard (Requirement of Chinese standardized law)                                                                                                    |
| Appendix 5 Regarding Directive on Waste Electrical and Electronic Equipment                                                                                                    |

| Appendix 6 | Compliance with the UK certification scheme |     |
|------------|---------------------------------------------|-----|
| REVISION   | S                                           | 102 |

## **1 PRE-OPERATION INSTRUCTIONS**

## **1.1 Unpacking and product confirmation**

Take the plug-in option out of the package, check the product name, and confirm that the product is as you ordered and intact. This product is a plug-in option made for the FR-A800/F800 series inverter.

## 1.1.1 Product confirmation

Check the enclosed items.

NOTE

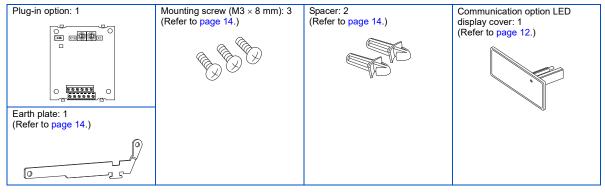

• PROFIBUS is a trademark of PROFIBUS & PROFINET International.

## **1.2 Component names**

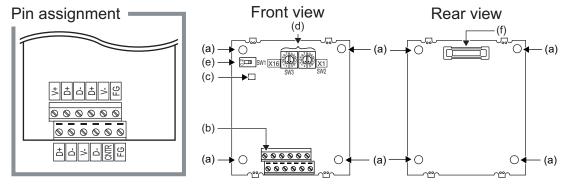

| Symbol | Name                                                                                                    | Description                                                                                                    | Refer to page |
|--------|----------------------------------------------------------------------------------------------------|----------------------------------------------------------------------------------------------------|---------------|
| а      | Mounting hole                                                                                                | Used to fix this product to the inverter by inserting a mounting screw or a spacer.                                                                                                    | 14            |
| b      | Terminal block                                                                                               | Used to connect the communication cable.                                                                                                    | 19            |
| с      | Operation status (LED)                                                                                       | ON/OFF indicator of the LED indicates inverter operation status.<br>OFF: Inverter power OFF<br>Red (ON): A communication error with the master occurred<br>Green (ON): During communication with the master | _             |
| d      | Node address switch                                                                                          | Set the inverter address within the range of H00 to H7D.                                                                                                    | 18            |
| е      | Switch for manufacturer setting. Do not change the switch setting from the initial setting (OFF <b>[</b> ]). |                                                                                                    | —             |
| f      | Board mounted option<br>connector                                                                            | Used to connect this product to the option connector on the inverter.                                                                                                    | 14            |

## **1.3 Specifications**

### 1.3.1 Inverter option specifications

| Item                     | Description                                                              |  |
|--------------------------|--------------------------------------------------------------------------|--|
| Туре                     | Inverter plug-in option type                                             |  |
| Number of nodes occupied | One inverter occupies one node.                                          |  |
| Connection cable         | Cable which supports 12.0 Mbps communication (EIA-485 (RS-485) standard) |  |

## 1.3.2 Communication specifications

| Wiring length  | Communication speed             |
|----------------|---------------------------------|
| 1200 m or less | 9600 bps, 19.2 kbps, 93.75 kbps |
| 600 m or less  | 187.5 kbps                      |
| 200 m or less  | 500 kbps, 1.5 Mbps              |
| 100 m or less  | 3.0 Mbps, 6.0 Mbps, 12.0 Mbps   |

## **2** INSTALLATION

## 2.1 Pre-installation instructions

Check that the inverter's input power and the control circuit power are both OFF.

## 

• Do not install or remove this product while the inverter power is ON. Doing so may damage the inverter or this product.

• To avoid damage due to static electricity, static electricity in your body must be discharged before you touch this product.

## 2.2 Installation procedure

#### Installing the communication option LED display cover

- 1. Remove the inverter front cover. (Refer to Chapter 2 of the Instruction Manual (Detailed) of the inverter for instructions for removing the front cover.)
- 2. Cut off the tabs on the rear of the inverter front cover with nipper, etc. and remove the separate part to make space for fitting the LED display cover.

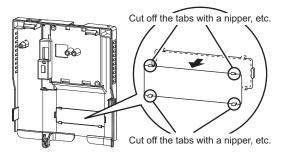

**3.** Fit the communication option LED display cover to the front side of the front cover. Align the LED display cover with the LED position on the circuit board of the option. Push the LED display cover until it is fixed with the clips.

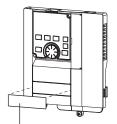

Communication option LED display cover

## 

• Take care not to hurt your hand and such with portions left by cutting tabs of the rear of the front cover.

#### Installing the option

- 1. Insert two spacers into the mounting holes that will not be filled with mounting screws (page 16).
- 2. Fit the board mounted option connector on this product to the guide of the option connector on the inverter and insert the option as far as it goes. (Select option connector 1 on the inverter.)
- **3.** Fasten the earth plate to the inverter using the one mounting screw through the hole on the left side (page 16) (tightening torque 0.33 N·m to 0.40 N·m).
- **4.** Fasten this product to the inverter using the one mounting screw through the hole on the left side. Fasten the earth plate and this product to the inverter using the last screw through the hole on the right side of the earth plate and this product (tightening torque 0.33 N m to 0.40 N m). If the screw holes do not line up, the connector may not be inserted deep enough. Check the connector.

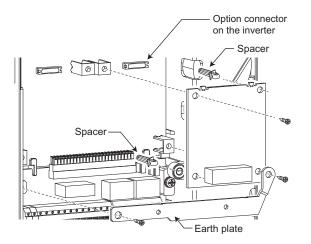

## - NOTE

- When a communication option is installed to the FR-A800-E/FR-F800-E series inverter, use the earthing (grounding) cable supplied with the inverter instead of the earth plate supplied with the communication option. (For details of the installation method, refer to the Instruction Manual of the inverter.)
- Always attach the earth plate. However, in the case of a malfunction caused by noises due to external factors, removing the earth plate may mitigate the noises, decreasing frequency of malfunctions. When removing the earth plate, take measures to reduce electric potential difference in earthing (grounding) between the inverter and other devices.

#### Insertion positions for screws and spacers

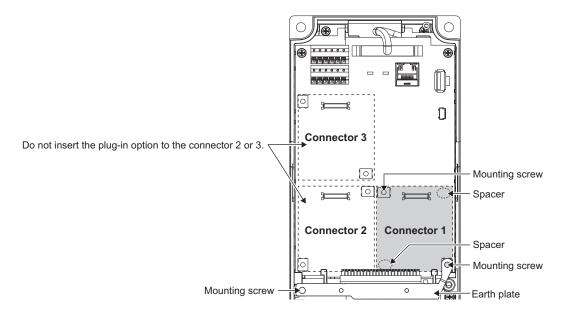

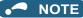

- When installing/removing the plug-in option, hold the sides of the option. Do not press on the parts on the option circuit board. Stress applied to the parts by pressing, etc. may cause a failure.
- Be careful not to drop mounting screws during the installation or removal of the plug-in option.
- Attach this product to option connector 1 on the inverter. If it is attached to option connector 2 or 3, the protective function (E.2 or E.3) is activated and the inverter will not operate. Even if this product is attached to option connector 1, when the inverter cannot recognize that the option is mounted due to improper installation, etc., the protective function (E.1) is activated.

| Mounted position   | Fault indication |  |
|--------------------|------------------|--|
| Option connector 1 | E. 1             |  |
| Option connector 2 | E. 2             |  |
| Option connector 3 | 8. 3             |  |

- When removing the plug-in option, remove the two screws on either side, and then pull it straight out. Pressure applied to the option connector and to the option board may break the option.
- For instructions to replace the FR-A8NP or to install the FR-A8NP additionally in the existing PROFIBUS network, refer to the Technical News (MF-I-146).

## 2.3 Node address switch setting

Set the node address between "H00" and "H7D" using the node address switches on the FR-A8NP board. (Refer to page 9.) The setting is applied at the next power-ON.

Set the arrow ( 1 ) of the corresponding switches to a number or an alphabet to set a desired address.

· Setting example

| Node address 1                                                                                |                       | Node address 38 (H26)                                                                                 |                       |
|-----------------------------------------------------------------------------------------------|-----------------------|----------------------------------------------------------------------------------------------------|-----------------------|
| Set the " $\hat{\rm th}$ " of X16 (SW3) to "0" and the " $\hat{\rm th}$ " of X1 (SW2) to "1". | X16 X1<br>(SW3) (SW2) | Set the " $\hat{\mathbb{T}}$ " of X16 (SW3) to "2" and the " $\hat{\mathbb{T}}$ " of X1 (SW2) to "6". | X16 X1<br>(SW3) (SW2) |

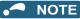

- Set the inverter node address before switching ON the inverter and do not change the setting while power is ON. Otherwise you may get an electric shock.
- Set the node address switch to the switch number (alphabet) position correctly. If the switch is set between numbers, normal data communication cannot be established.

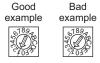

- When the node address switches are set to any of H7E to HFF, the node address is recognized as H7D.
- The node addresses, H00, H01, H02, H7C, and H7D, may not be available for some master modules.
- · You cannot set the same node address to other devices on the network. (Doing so disables proper communication.)

## **3** WIRING

## 3.1 Terminals

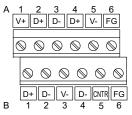

| Terminal No. | Terminal name                | Definition                                         |
|--------------|------------------------------|----------------------------------------------------|
| 1-A          | V+ (VP) <sup>*1</sup>        | Voltage output (approx. 5 V to V-)                 |
| 1-B          | D+ (RXD/TXD-P)               | Sends and receives PROFIBUS signal+ (B-line)       |
| 2-A          | D+ (RXD/TXD-P) *1            | Sends and receives PROFIBUS signal+ (B-line)       |
| 2-B          | D- (RXD/TXD-N)               | Sends and receives PROFIBUS signal- (A-line)       |
| 3-A          | D- (RXD/TXD-N) <sup>*1</sup> | Sends and receives PROFIBUS signal- (A-line)       |
| 3-B          | V- (DGND)                    | GND of D+/D-                                       |
| 4-A          | D+ (RXD/TXD-P) *1            | (To connect a terminating resistor)                |
| 4-B          | D- (RXD/TXD-N) *1            | (To connect a terminating resistor)                |
| 5-A          | V- (DGND) *1                 | GND of D+/D-                                       |
| 5-B          | CNTR <sup>*2</sup>           | Control signal (sending request from the inverter) |
| 6-A          | FG                           | (Connected to the earth of the inverter unit)      |
| 6-B          | FG                           | (Connected to the earth of the inverter unit)      |

\*1 When connecting a terminating resistor, connect the terminating resistor to these terminals. (Refer to page 22.)

\*2 It may not be necessary depending on the master used.

## 3.2 Wiring

Use the network connection cable which supports 12.0 Mbps communication.

1. Strip off the sheath of the PROFIBUS communication dedicated cable and wind wires and shield cables to use.

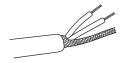

Strip the signal wires as follows. If too much of the wire is stripped, a short circuit may occur with neighboring wires. If not enough of the wire is stripped, wires may become loose and fall out.

Twist the stripped end of wires to prevent them from fraying. Do not solder them.

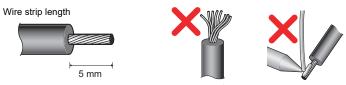

Use a crimp terminal as necessary.

When using the crimp terminal, make sure that the stranded wire do not come out of the terminal.

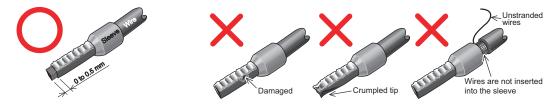

## • NOTE

Crimp terminal commercially available (as of April 2023. The product may be changed without notice.)

| Terminal      | Wire gauge | Ferrule                | part No.                  | Manufacturer                 | Crimping tool |
|---------------|------------|------------------------|---------------------------|------------------------------|---------------|
| screw size (m | (mm²)      | with insulation sleeve | without insulation sleeve |                              | model No.     |
| M2            | 0.3        | AI 0,34-6TQ            | A 0,34-7                  | Phoenix Contact<br>Co., Ltd. | CRIMPFOX 6    |
| M2            | 0.5        | AI 0,5-6WH             | A 0,5-6                   |                              |               |

**2.** Loosen the terminal screw and insert the cable into the terminal. Tighten each cable with fixing screws to the recommended tightening torque.

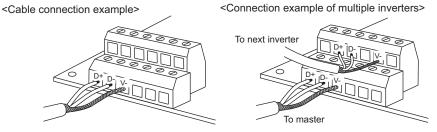

| Screw size | Tightening torque    | Wire gauge                                  | Screwdriver                                                              |
|------------|----------------------|---------------------------------------------|--------------------------------------------------------------------------|
| M2         | 0.22 N•m to 0.25 N•m | 0.3 mm <sup>2</sup> to 0.75 mm <sup>2</sup> | Small flathead screwdriver<br>(Tip thickness: 0.4 mm /tip width: 2.5 mm) |

## NOTE

• Under-tightening may cause cable disconnection or malfunction. Over-tightening may cause a short circuit or malfunction due to damage to the screw or option unit.

#### 3. Terminating resistor

Connect terminating resistors to the both ends of a network if the both ends are FR-A8NP-mounted inverters.

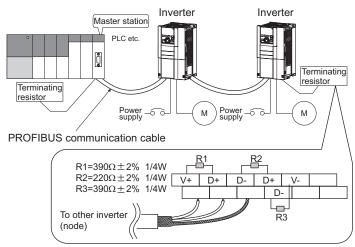

Connection example

## 

• After wiring, do not leave wire offcuts in the inverter. Doing so may cause a fault, failure, or malfunction.

## **4** INVERTER SETTING

## 4.1 Parameter list

The following parameters are used for the communication option (FR-A8NP).

Set the values as required. For the parameter details, which depend on the applicable model of the inverter, also refer to the Instruction Manual (Detailed) of the inverter.

| Pr.               | Pr. group          | Name                                                                                                    | Setting range                                                                                                    | Minimum setting<br>increments | Initial<br>value | Refer to page |
|-------------------|--------------------|----------------------------------------------------------------------------------------------------|----------------------------------------------------------------------------------------------------|-------------------------------|------------------|---------------|
| 79                | D000               | Operation mode selection                                                                                                    | 0 to 4, 6, 7                                                                                                    | 1                             | 0                | 25            |
| 338               | D010               | Communication operation command source                                                                                                    | 0, 1                                                                                                    | 1                             | 0                | *3            |
| 339               | D011               | Communication speed command source                                                                                                    | 0 to 2                                                                                                    | 1                             | 0                | *3            |
| 340               | D001               | Communication startup mode selection                                                                                                    | 0 to 2, 10, 12                                                                                                   | 1                             | 0                | 25            |
| 342               | N001               | Communication EEPROM write selection                                                                                                    | 0, 1                                                                                                    | 1                             | 0                | *3            |
| 349 <sup>*1</sup> | _                  | Communication reset selection/Ready bit status<br>selection/Reset selection after inverter faults are<br>cleared/DriveControl writing restriction selection | 0, 1, 100, 101,<br>1000, 1001, 1100,<br>1101, 10000,<br>10001, 10100,<br>10101, 11000,<br>11001, 11100,<br>11101 | 1                             | 0                | 35            |
|                   | N010 <sup>*1</sup> | Communication reset selection                                                                                                    | 0, 1                                                                                                    | 1                             | 0                |               |
| 500 <sup>*1</sup> | N011 <sup>*1</sup> | Communication error execution waiting time                                                                                                    | 0 to 999.8 s                                                                                                    | 0.1 s                         | 0 s              | 28            |
| 501 <sup>*1</sup> | N012 <sup>*1</sup> | Communication error occurrence count display                                                                                                    | 0                                                                                                    | 1                             | 0                | 29            |
| 502               | N013               | Stop mode selection at communication error                                                                                                    | 0 to 4, 11, 12                                                                                                   | 1                             | 0                | 29            |
| 541 <sup>*1</sup> | N100 <sup>*1</sup> | Frequency command sign selection 0, 1                                                                                                    |                                                                                                    | 1                             | 0                | 77            |
| 550 <sup>*2</sup> | D012 <sup>*2</sup> | NET mode operation command source selection                                                                                                    | e operation command source selection 0, 1, 9999                                                                  |                               | 9999             | *3            |
| 779               | N014               | Operation frequency during communication error                                                                                                    | 0 to 590 Hz, 9999                                                                                                | 0.01 Hz                       | 9999             | 29            |

| Pr.                    | Pr. group              | Name                                            | Setting range                                                                                                    | Minimum setting<br>increments | Initial<br>value | Refer to<br>page |
|------------------------|------------------------|-------------------------------------------------|----------------------------------------------------------------------------------------------------|-------------------------------|------------------|------------------|
| 804 <sup>*4</sup>      | D400 <sup>*4</sup>     | Torque command source selection                 | 0 to 6                                                                                                    | 1                             | 0                | 75               |
| 840 <sup>*4</sup>      | G230 <sup>*4</sup>     | Torque bias selection                           | 0 to 3, 24, 25,<br>9999                                                                                                    | 1                             | 9999             | 76               |
| 1109 <sup>*1*4</sup>   | G320 <sup>*1*4</sup>   | PROFIBUS communication command source selection | 0, 1, 10, 11, 20,<br>21, 100, 101, 110,<br>111, 120, 121,<br>1000, 1001, 1010,<br>1011, 1020, 1021,<br>1100, 1101, 1110,<br>1111, 1120, 1121 | 1                             | 0                | 74               |
| 1110 <sup>*1*2*4</sup> | N190 <sup>*1*2*4</sup> | PROFIBUS format selection                       | 0, 1, 11                                                                                                    | 1                             | 0                | 43               |

\*1 Parameters which can be displayed when the plug-in option (FR-A8NP) is mounted.

\*2 The setting is applied after an inverter reset or power-ON.

\*3 For the parameter details, refer to the Instruction Manual (Detailed) of the inverter.

\*4 The setting is available only for the FR-A800 series.

## 4.2 Operation mode setting

### 4.2.1 Operation mode switching and communication startup mode (Pr.79, Pr.340)

#### Operation mode switching conditions

Check the following before switching the operation mode.

- The inverter is at a stop;
- · Both the STF and STR signals are off; and
- The Pr.79 Operation mode selection setting is correct. (Check the setting on the operation panel of the inverter.)

#### • Operation mode selection at power ON and at restoration from instantaneous power failure

The operation mode at power ON and at restoration from instantaneous power failure can be selected. Set a value other than "0" in **Pr.340 Communication startup mode selection** to select the network operation mode.

After started in network operation mode, parameter write from the network is enabled.

## 

- Change of the Pr.340 setting is valid when powering on or resetting the inverter.
- Pr.340 can be changed with the operation panel independently of the operation mode.
- Ensure that the communication setting of the inverter is completed before setting Pr.340 ≠ "0".
- Refer to the Instruction Manual (Detailed) of the inverter for details of Pr.79, Pr.340.

| Pr.340<br>setting  | Pr.79<br>setting                              | Operation mode at power-ON, at power<br>restoration, or after a reset | Operation mode switchover                                                                                                    |  |
|--------------------|-----------------------------------------------|-----------------------------------------------------------------------|----------------------------------------------------------------------------------------------------|--|
|                    | 0 (initial<br>value)                          | External operation mode                                               | Switching among the External, PU, and NET operation mode is enabled.*1*5                                                          |  |
|                    | 1                                             | PU operation mode                                                     | PU operation mode fixed                                                                                                    |  |
| 0                  | 2 External operation mode e                   |                                                                       | Switching between the External and Net operation mode is enabled. <sup>*5</sup> Switching to the PU operation mode is disallowed. |  |
| (initial           | 3, 4                                          | External/PU combined operation mode                                   | Operation mode switching is disallowed.                                                                                           |  |
| value)             | 6 <sup>*4</sup>                               | External operation mode                                               | Switching among the External, PU, and NET operation mode is enabled while running. <sup>*5</sup>                                  |  |
|                    | 7                                             | X12 (MRS) signal ON: external operation mode                          | Switching among the External, PU, and NET operation mode is enabled. <sup>*1*5</sup>                                              |  |
|                    | 1                                             | X12 (MRS) signal OFF: external operation mode                         | External operation mode fixed (Forcibly switched to<br>External operation mode.)                                                  |  |
|                    | 0                                             | NET operation mode                                                    |                                                                                                    |  |
|                    | 1                                             | PU operation mode                                                     |                                                                                                    |  |
|                    | 2                                             | NET operation mode                                                    |                                                                                                    |  |
| 1, 2 <sup>*2</sup> | 3, 4                                          | External/PU combined operation mode                                   | Same as when <b>Pr.340</b> = "0"                                                                                                  |  |
|                    | 6 <sup>*4</sup>                               | NET operation mode                                                    |                                                                                                    |  |
|                    | 7                                             | X12 (MRS) signal ON: NET operation mode                               |                                                                                                    |  |
|                    | X12 (MRS) signal OFF: external operation mode |                                                                       | <u> </u>                                                                                                    |  |

| Pr.340<br>setting    | Pr.79<br>setting | Operation mode at power-ON, at power restoration, or after a reset | Operation mode switchover                                                                 |
|----------------------|------------------|--------------------------------------------------------------------|-------------------------------------------------------------------------------------------|
|                      | 0                | NET operation mode                                                 | Switching between the PU and NET operation mode is enabled. <sup>*3*5</sup>               |
|                      | 1                | PU operation mode                                                  | Same as when <b>Pr.340</b> = "0"                                                          |
| 10. 12 <sup>*2</sup> | 2                | NET operation mode                                                 | NET operation mode fixed                                                                  |
| 10, 12 -             | 3, 4             | External/PU combined operation mode                                | Same as when <b>Pr.340</b> = "0"                                                          |
|                      | 6 <sup>*4</sup>  | NET operation mode                                                 | Switching between the PU and NET operation mode is enabled while running. <sup>*3*5</sup> |
|                      | 7                | External operation mode                                            | Same as when <b>Pr.340</b> = "0"                                                          |

\*1 Operation mode cannot be directly changed between the PU operation mode and Network operation mode.

\*2 The Pr.340 settings "2 or 12" are mainly used for communication operation using the inverter RS-485 terminal. When a value other than "9999" (selection of automatic restart after instantaneous power failure) is set in Pr.57 Restart coasting time, the inverter will resume the same operation state which was in before after power has been restored from an instantaneous power failure. When Pr.340 = "1 or 10", a start command turns off if power failure has occurred and then restored during a start command is on.

\*3 Switching between the PU and NET operation modes is available with the key on the operation panel or the X65 signal.

\*4 When **Pr.128** = "50, 51, 60, or 61", the same operation mode as when **Pr.79** = "0" is selected.

\*5 Refer to page 62, page 88 for a switching method from the network.

## 4.3 Operation at communication error occurrence

### 4.3.1 Operation selection at communication error occurrence (Pr.500 to Pr.502, Pr.779)

You can select operations at communication error occurrences by setting Pr.500 to Pr.502, Pr.779 under network operation.

#### Waiting time for the communication line error output after a communication error

Waiting time for the communication error output after a communication line error occurrence can be set.

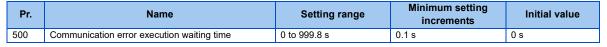

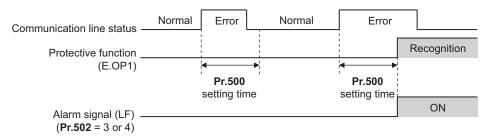

When a communication line error occurs and lasts longer than the time set in **Pr.500**, it is recognized as a communication error. If the communication returns to normal within the time, it is not recognized as a communication error, and the operation continues.

#### Displaying and clearing the communication error count

The cumulative count of communication error occurrences can be displayed. Write "0" to clear this cumulative count.

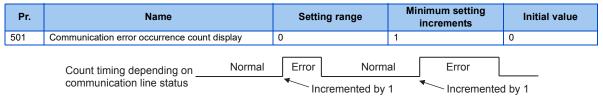

At the point of communication line error occurrence, **Pr.501 Communication error occurrence count display** is incremented by 1.

The cumulative count of communication error occurrences is counted from 0 to 65535. When the count exceeds 65535, the displayed value is cleared and the counting starts over from 0 again.

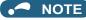

 Communication error count is temporarily stored in the RAM memory. The error count is stored in EEPROM only once per hour. If power reset or converter reset is performed, Pr.501 setting will be the one that is last stored to EEPROM depending on the reset timing.

#### • Inverter operation at a communication error occurrence

How the inverter operates at a communication line error or an option unit fault can be set.

| Pr.               | Name                                           | Setting range                  | Description                                                                       |
|-------------------|------------------------------------------------|--------------------------------|-----------------------------------------------------------------------------------|
| 502               | Stop mode selection at communication error     | 0 (Initial value) to 4, 11, 12 | Refer to page 30.                                                                 |
| 779 <sup>*1</sup> | Operation frequency during communication error | 0 to 590 Hz                    | When a communication error occurs, the inverter operates at the set frequency.    |
|                   | Operation nequency during communication end    | 9999 (Initial value)           | The inverter operates at the frequency set before the communication error occurs. |

\*1 Valid when **Pr.502** = "3 or 4".

#### About setting

• Operation at an error occurrence

| Fault description    | Pr.502 setting | Operation                               | Indication           | Fault output             |  |
|----------------------|----------------|-----------------------------------------|----------------------|--------------------------|--|
|                      | 0              |                                         |                      |                          |  |
|                      | 1, 11          |                                         | Normal <sup>*1</sup> |                          |  |
| Communication line   | 2, 12          | Continued <sup>*1</sup>                 |                      | Not output <sup>*1</sup> |  |
|                      | 3              |                                         |                      |                          |  |
|                      | 4              |                                         |                      |                          |  |
|                      | 0, 3           | Output shutoff                          | "E.1"                | Provided                 |  |
| Communication option | 1, 2, 11, 12   | Output to decelerate and stop the motor | "E.1" after stop     | Provided after stop      |  |
|                      | 4              | Continued                               | "CF" warning         | Not output               |  |

\*1 When the communication returns to normal within the time period set in Pr.500, the protective function (E.OP1) is not activated.

| Fault description           | Pr.502 setting | Operation                                                         | Indication               | Fault output                |  |
|-----------------------------|----------------|-------------------------------------------------------------------|--------------------------|-----------------------------|--|
|                             | 0              | Output shutoff                                                    | "E.OP1"                  | Provided                    |  |
|                             | 1, 11          | Output to decelerate and                                          | "E.OP1" after stop       | Provided after stop         |  |
| Communication line          | 2, 12          | stop the motor                                                    |                          |                             |  |
|                             | 3              | Continues operation with                                          | Normal                   | Not output                  |  |
|                             | 4              | the <b>Pr.779</b> setting. <sup>*3</sup>                          | "CF" warning             |                             |  |
|                             | 0, 3           | Output stop status                                                | "E.1" kept <sup>*2</sup> | Kept provided <sup>*2</sup> |  |
| Communication option itself | 1, 2, 11, 12   | continues. <sup>*2</sup>                                          | Е. Г Кері –              | Kept provided -             |  |
|                             | 4              | Continues operation with the <b>Pr.779</b> setting. <sup>*3</sup> | "CF" warning             | Not output                  |  |

\*2 When an error occurs, the inverter outputs a command to decelerate the motor or shuts off the output, and outputs the fault, independently of the **Pr.500** setting.

\*3 During position control (for the FR-A800 series only), the operation is continued to the target position.

#### · Operation at error removal

| Fault description           | Pr.502 setting | Operation                                           | Indication   | Fault output  |  |
|-----------------------------|----------------|-----------------------------------------------------|--------------|---------------|--|
|                             | 0              | Output stop status                                  | "E.OP1" kept | Kept provided |  |
| Communication line          | 1, 11          | continues.                                          |              | Rept provided |  |
|                             | 2, 12          | Restart <sup>*4</sup>                               |              |               |  |
|                             | 3              | Normal                                              | Normal       | Not output    |  |
|                             | 4              | Normai                                              |              |               |  |
|                             | 0, 3           | Output stop status                                  | "E.1" kept   | Kept provided |  |
| Communication option itself | 1, 2, 11, 12   | continues.                                          |              |               |  |
|                             | 4              | Continues operation with the <b>Pr.779</b> setting. | "CF" warning | Not output    |  |

\*4 When the communication error is removed during deceleration, the motor re-accelerates. During position control, the motor does not reaccelerates even when the communication error is removed during deceleration.

• The motor is decelerated to a stop according to the setting of **Pr.11 Third deceleration time** when an error occurs while **Pr.502** = "11 or 12". (Only for the FR-A800 series)

| Pr.502 setting | Operation to a stop at a communication error occurrence                                              |  |  |  |
|----------------|----------------------------------------------------------------------------------------------------|--|--|--|
| 0              | Output shutoff                                                                                       |  |  |  |
| 1 to 4         | Deceleration stop according to the selected deceleration time (selectable using the RT or X9 signal) |  |  |  |
| 11, 12         | Deceleration stop according to the setting of Pr.111                                                 |  |  |  |

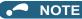

- The protective function [E.OP1 (fault data: HA1)] is activated at error occurrences on the communication line. The protective function [E.1 (fault data: HF1)] is activated at error occurrences in the communication circuit inside the option.
- Fault output indicates the fault (ALM) signal and fault bit output.
- When the fault output setting is active, fault records are stored in the fault history. (A fault record is written to the fault history at a fault output.)
- When the fault output setting is not active, fault record is overwritten to the fault history temporarily but not stored. After the error is removed, the fault indication is reset, changing the display back to normal, and the last fault is displayed in the fault history.
- When Pr.502 is set to "1 to 4", the normal deceleration time setting (such as Pr.8/Pr.44/Pr.45 setting) is applied.
- When a communication line error occurs while Pr.502 = "2 or 12", the motor re-accelerates if the error is removed during deceleration. The operation command and the speed command before the fault occurred will be applied for restarting. The normal acceleration time setting (such as Pr.7/Pr.44 setting) is applied for restart. (Acceleration is not restarted if the error is that of the option unit itself.)

## 

• When **Pr.502** = "3" and a communication line error occurs, or **Pr.502** = "4" and a communication line error or a communication option fault occurs, the operation continues. When setting "3 or 4" in **Pr.502**, provide a safety stop countermeasure other than via communication. For example, input a signal through an external terminal (RES, MRS, or X92) or press the PU stop on the operation panel.

#### 4.3.2 Fault and measures

#### • Inverter operation in each operation mode at error occurrences

| Location             | Status                                      |                       | Operation mode    |                              |                              |  |
|----------------------|---------------------------------------------|-----------------------|-------------------|------------------------------|------------------------------|--|
| Location             |                                             |                       | Network operation | External operation           | PU operation                 |  |
| Inverter             | Inverter operation                          |                       | Output shutoff    | Output shutoff               | Output shutoff               |  |
| Inventei             | Data communication                          |                       | Continued         | Continued                    | Continued                    |  |
| Communication        | Inverter operation                          |                       | Output shutoff*1  | Continued                    | Continued                    |  |
| line                 | Data communication                          |                       | Stop              | Stop                         | Stop                         |  |
|                      | Communication<br>option connection<br>error | Inverter operation    | Output shutoff*1  | Output shutoff <sup>*1</sup> | Output shutoff <sup>*1</sup> |  |
| Communication option |                                             | Data<br>communication | Continued         | Continued                    | Continued                    |  |
|                      | Error of<br>communication<br>option itself  | Inverter operation    | Output shutoff*1  | Continued                    | Continued                    |  |
|                      |                                             | Data<br>communication | Stop              | Stop                         | Stop                         |  |

\*1 Depends on the **Pr.502** setting.

#### Measures at error occurrences

| Fault indication | Fault description        | Measures                                                                                                    |  |
|------------------|--------------------------|----------------------------------------------------------------------------------------------------|--|
| E.OP1            | Communication line error | <ul> <li>Check the LED status of the option unit and remove the cause of the alarm (Refer to page 9 for LED indication status).</li> <li>Check the other nodes on the network.</li> <li>Inspect the master.</li> </ul> |  |
| E.1, E.2, E.3    | Option fault             | <ul> <li>Insert the communication option to the inverter option connector 1.</li> <li>Check the connection between the inverter and option unit for poor contact, etc. and remove the cause of the error.</li> </ul>   |  |

\*1 When faults other than the above are displayed, refer to the Instruction Manual (Detailed) of the inverter and remove the cause of the error.

## 4.4 Inverter reset

#### Operation conditions of inverter reset

Which resetting method is allowed or not allowed in each operation mode is described below.

|                                                |                                                                               | Operation mode                                                                           |                    |              |            |
|------------------------------------------------|-------------------------------------------------------------------------------|------------------------------------------------------------------------------------------|--------------------|--------------|------------|
|                                                | Resetting method                                                              | Network<br>operation                                                                     | External operation | PU operation |            |
|                                                | Inverter reset (Refer to page 62.) <sup>*1</sup>                              |                                                                                          | Allowed            | Disallowed   | Disallowed |
| Reset from the network                         | Error reset (STW (bit 7)) at inverter fault (Refer to page 54.) <sup>*2</sup> | <b>Pr.349</b> = 0,<br>100, 1000,<br>1100, 10000,<br>10100, 11000,<br>11100 <sup>*3</sup> | - Allowed          | Allowed      | Allowed    |
|                                                |                                                                               | <b>Pr.349</b> = 1,<br>101, 1001,<br>1101, 10001,<br>10101, 11001,<br>11101 <sup>*3</sup> |                    | Disallowed   | Disallowed |
| Turn on the inverter RES signal (terminal RES) |                                                                               |                                                                                          | Allowed            | Allowed      | Allowed    |
| Switch off inverter power                      |                                                                               |                                                                                          | Allowed            | Allowed      | Allowed    |
| Reset from the PU/                             | Inverter reset                                                                | Allowed                                                                                  | Allowed            | Allowed      |            |
| DU                                             | Reset at inverter fault                                                       |                                                                                          | Allowed            | Allowed      | Allowed    |

\*1 Inverter reset can be made any time.

\*2 Reset can be made only when the protective function of the inverter is activated. (Available with PPO type 1 to 5 only)

\*3 The same operation is performed regardless of the setting value.

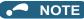

- When a communication line error has occurred, reset cannot be made from the network.
- The inverter is set to the External operation mode if it has been reset in Network operation mode in the initial status. To resume the network operation, the inverter must be switched to the Network operation mode again. Set a value other than "0" in **Pr.340** to start in the Network operation mode. (Refer to page 25.)
- Communication continues during inverter reset. (The inverter cannot be controlled for about 1 second after release of a reset command.)

#### Error reset operation selection at inverter fault

An error reset command from communication option can be invalid in the External operation mode or PU operation mode. An error reset command from the network is requested by STW (bit 7) (PPO type 1 to 5). (Refer to page 54.)

| Pr. | Name                                                                                                    | Initial<br>value | Setting<br>range                                                      | Function                                                   |  |
|-----|----------------------------------------------------------------------------------------------------|------------------|-----------------------------------------------------------------------|------------------------------------------------------------|--|
| 349 | Communication reset selection/Ready bit<br>status selection/Reset selection after<br>inverter faults are cleared/DriveControl<br>writing restriction selection | 0                | 0, 100, 1000,<br>1100, 10000,<br>10100, 11000,<br>11100 <sup>*1</sup> | Error reset is enabled independently of operation mode     |  |
|     |                                                                                                    |                  | 1, 101, 1001,<br>1101, 10001,<br>10101, 11001,<br>11101 <sup>*1</sup> | Error reset is enabled only in the network operation mode. |  |

\*1 The same operation is performed regardless of the setting value.

# **5** FUNCTIONS

## 5.1 Output from the inverter to the network

Main items to be output from the inverter (FR-A8NP) to the network and their descriptions are explained below.

|                       |                                                                                                    | Refer to page                        |                                           |
|-----------------------|----------------------------------------------------------------------------------------------------|--------------------------------------|-------------------------------------------|
| Item                  | Description                                                                                                    | PPO type<br>support<br>specification | PPO type non-<br>support<br>specification |
| Inverter monitor      | Monitor various items such as inverter output frequency and output current.                                                                                         | 54, 61                               | 86                                        |
| Parameter read        | Read parameter settings of the inverter.                                                                                                    | 52, 71                               | 82, 90                                    |
| Inverter status       | Monitor output signal of the inverter.                                                                                                    | 54                                   | 84                                        |
| Operation mode read   | Read the operation mode of the inverter.                                                                                                    | 54, 62                               | 88                                        |
| Set frequency read    | Read the frequency set in the inverter.                                                                                                    | 62                                   | 89                                        |
| Terminal input read   | Read the analog value of terminal 2, 4, 1.                                                                                                    | 62                                   | 89                                        |
| Node address read     | Read node address of the inverter.                                                                                                    | 66                                   | —                                         |
| Alarm definition read | Monitor alarm history occurred in the inverter, and energization time, output<br>frequency, output current and output voltage at alarm occurrence are<br>monitored. |                                      | 89                                        |
| PNU list read         | Read the available PNU number.                                                                                                    | 70                                   | —                                         |

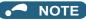

• Refer to the Instruction Manual (Detailed) of the inverter for functions controllable from the network in each operation mode.

## 5.2 Input to the inverter from the network

Main items which can be commanded from the network to the inverter and their descriptions are explained below.

|                         |                                                                                                    | Refer to page           PPO type         PPO type no           support         support           specifications         specification |        |
|-------------------------|----------------------------------------------------------------------------------------------------|----------------------------------------------------------------------------------------------------|--------|
| ltem                    | Description                                                                                             |                                                                                                    |        |
| Frequency setting       | Set the running frequency of the inverter.                                                              | 54                                                                                                    | 89     |
| Operation mode write    | Set the operation mode of the inverter.                                                                 | 62                                                                                                    | 88     |
| Run command             | Set the control input command such as forward operation signal (STF) and reverse rotation signal (STR). | 54                                                                                                    | 88     |
| Inverter reset          | Reset the inverter.                                                                                     | 62                                                                                                    | 87     |
| Parameter write         | Set parameters of the inverter.                                                                         | 52, 71                                                                                                    | 82, 90 |
| Parameter clear         | Return parameters to the initial values.                                                                | 61                                                                                                    | 87     |
| Input terminal function | Use the function of the inverter input terminal.                                                        | 54                                                                                                    | 88     |

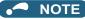

• Refer to the Instruction Manual (Detailed) of the inverter for functions controllable from the network in each operation mode.

# 6 PROFIBUS DEVICE DATA

# 6.1 Device data (GSD file)

A GSD file is required to connect the inverter (FR-A8NP) to the PROFIBUS network and use PROFIBUS configuration software. The GSD file contains information on the communication setting of the inverter (FR-A8NP).

GSD file can be downloaded from the web site.

Mitsubishi Electric FA Global website www.MitsubishiElectric.co.jp/fa

The download is free. Contact your sales representative for details.

When editing this file, use a text editor.

For installation instructions, refer to the instruction manual of the PROFIBUS-DP Configuration Software. Although this product complies with PPO type specification, it includes specifications which do not support PPO type specification (FR-A5NP intercompatibility protocol). This manual states the section supporting PPO type specification as PPO type support specification and the section not supporting PPO type as PPO type non-support specification.

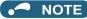

· You cannot use the device data which does not include PPO supporting specification (data for the FR-A5NP).

#### · Details of the GSD file

| Parameter        | Value                 | Description <sup>*1</sup>                                   |
|------------------|-----------------------|-------------------------------------------------------------|
| #Profibus_DP     |                       | File header                                                 |
| GSD_Revision     | 2                     | ID version of GSD file                                      |
| Vendor_Name      | "Mitsubishi Electric" | Manufacturer name <sup>*2</sup>                             |
| Model_Name       | "FR-A8NP"             | Product name                                                |
| Revision         | —                     | Product version                                             |
| Ident_Number     | H0EA8                 | Device number                                               |
| Protocol_Ident   | 0                     | PROFIBUS-DP is 0 fixed.                                     |
| Station_Type     | 0                     | DP slave is 0 fixed.                                        |
| FMS_Supp         | 0                     | FMS (Field-Bus Message Specifications) not supported.       |
| Hardware_Release | —                     | Hardware version                                            |
| Software_Release | —                     | Software version                                            |
| 9.6_supp         | 1                     | Communication speed 9600 bps support                        |
| 19.2_supp        | 1                     | Communication speed 19.2 kbps support                       |
| 93.75_supp       | 1                     | Communication speed 93.75 kbps support                      |
| 187.5_supp       | 1                     | Communication speed 187.5 kbps support                      |
| 500_supp         | 1                     | Communication speed 500 kbps support                        |
| 1.5M_supp        | 1                     | Communication speed 1.5 Mbps support                        |
| 3M_supp          | 1                     | Communication speed 3.0 Mbps support                        |
| 6M_supp          | 1                     | Communication speed 6.0 Mbps support                        |
| 12M_supp         | 1                     | Communication speed 12.0 Mbps support                       |
| MaxTsdr_9.6      | 15                    | Longest time 15 bit times at communication speed 9600 bps   |
| MaxTsdr_19.2     | 15                    | Longest time 15 bit times at communication speed 19.2 kbps  |
| MaxTsdr_93.75    | 15                    | Longest time 15 bit times at communication speed 93.75 kbps |
| MaxTsdr_187.5    | 15                    | Longest time 15 bit times at communication speed 187.5 kbps |
| MaxTsdr_500      | 15                    | Longest time 15 bit times at communication speed 500 kbps   |
| MaxTsdr_1.5M     | 25                    | Longest time 25 bit times at communication speed 1.5 Mbps   |

| Parameter             | Value              | Description <sup>*1</sup>                                        |
|-----------------------|--------------------|------------------------------------------------------------------|
| MaxTsdr_3M            | 50                 | Longest time 50 bit times at communication speed 3.0 Mbps        |
| MaxTsdr_6M            | 100                | Longest time 100 bit times at communication speed 6.0 Mbps       |
| MaxTsdr_12M           | 200                | Longest time 200 bit times at communication speed 12.0 Mbps      |
| Redundancy            | 0                  | Redundancy not supported.                                        |
| Repeater_Ctrl_Sig     | 2                  | Installed as TTL level via RTS signal from module.               |
| 24V_Pins              | 0                  | 24 V power supply for maintenance device connection is not used. |
| Freeze_Mode_supp      | 1                  | Freeze mode supported.                                           |
| Sync_Mode_supp        | 1                  | Synchronous mode supported.                                      |
| Auto_Baud_supp        | 1                  | Automatic baud rate detection support                            |
| Set_Slave_Add_supp    | 0                  | Slave address is not set.                                        |
| Min_Slave_Intervall   | 1                  | 100 μs interval between 2 polling cycles                         |
| Modular_Station       | 1                  | Modular device specified.                                        |
| Max_Module            | 1                  | Maximum number of modules: 1                                     |
| Max_Input_Len         | 28                 | Input data: Maximum 28 bytes                                     |
| Max_output_Len        | 28                 | Output data: Maximum 28 bytes                                    |
| Max_Data_Len          | 56                 | Input and output data: Maximum 28 + 28 = 56 bytes                |
| Fail_Safe             | 0                  | Failsafe not supported                                           |
| Max_Diag_Data_Len     | 6                  | Diagnostic data of 6 bytes secured (no external diagnosis)       |
| Slave_Family          | 1                  | Drives defined as function class (Main Family)                   |
| PrmText               | 1                  | Text selection 1 registration                                    |
| Text(0)               | "No byte swapping" | If Bit 0 = 0, "No byte swapping"                                 |
| Text(1)               | "Byte swapping"    | If Bit 0 = 1, "Byte swapping"                                    |
| EndPrmText            |                    |                                                                  |
| ExtUserPrmData        | 1 "Byte swapping"  | Byte swapping selection 1 registration on text base              |
| Bit(0) 0 0-1          |                    | Bit 0 = default 0, range 0 to 1                                  |
| Prm_Text_Ref          | 1                  | Text selection 1 is used.                                        |
| EndExtUserPrmData     |                    |                                                                  |
| Max_User_Prm_Data_Len | 2                  | User parameter of 2 bytes secured                                |

| Parameter                  | Value                 | Description <sup>*1</sup>                                                  |
|----------------------------|-----------------------|----------------------------------------------------------------------------|
| Ext_User_Prm_Data_Const(0) | H01                   | Initial value of user parameter's 1 byte                                   |
| Ext_User_Prm_Data_Const(1) | H00                   | Initial value of user parameter's 2 byte                                   |
| Ext_User_Prm_Data_Ref(1)   | 1                     | Byte swapping selection 1 is used on text base in user parameter's 2 byte. |
| Module                     | "PPO type 1" HF3, HF1 | PPO type 1 selection                                                       |
| EndModule                  |                       |                                                                            |
| Module                     | "PPO type 2" HF3, HF5 | PPO type 2 selection                                                       |
| EndModule                  |                       |                                                                            |
| Module                     | "PPO type 3" HF1      | PPO type 3 selection                                                       |
| EndModule                  |                       |                                                                            |
| Module                     | "PPO type 4" HF5      | PPO type 4 selection                                                       |
| EndModule                  |                       |                                                                            |
| Module                     | "PPO type 5" HF3, HF9 | PPO type 5 selection                                                       |
| EndModule                  |                       |                                                                            |
| Module                     | "500 series" H75      | FR-A5NP intercompatibility protocol selection                              |
| EndModule                  |                       |                                                                            |

\*1 Description is not included in the ASCII file itself.

\*2 Use "Mitsubishi" if the maximum number of characters of the Vendor-Name of the master used is 10.

# 6.2 Slave user parameter

By changing the slave user parameter value, you can use the byte swapping function (byte inversion function). Setting "1" at Address H1 (Bit 0) enable the byte swapping function.

Since "-" is an unused bit, set "0".

| Address | Functions |                                            |       |       |       |       |       |                                                                         |
|---------|-----------|--------------------------------------------|-------|-------|-------|-------|-------|-------------------------------------------------------------------------|
| H0      | For manuf | For manufacturer setting (Always set "1".) |       |       |       |       |       |                                                                         |
|         | Bit 7     | Bit 6                                      | Bit 5 | Bit 4 | Bit 3 | Bit 2 | Bit 1 | Bit 0                                                                   |
| H1      | —         | —                                          | —     | —     | —     | —     | —     | 0: Byte swapping function disabled<br>1: Byte swapping function enabled |

• Example of when the byte swapping function is disabled (address H1 (Bit 0) = "0")

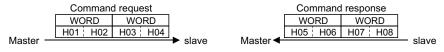

• Example of when the byte swapping function is enabled (address H1 (Bit 0) = "1")

|          | Comman  | d request |       |          | Command | l response |                           |
|----------|---------|-----------|-------|----------|---------|------------|---------------------------|
|          | WORD    | WORD      |       |          | WORD    | WORD       |                           |
|          | H02 H01 | H04 H03   |       |          | H06 H05 | H08 H07    |                           |
| Master — |         |           | slave | Master 🗲 |         |            | <ul> <li>slave</li> </ul> |

The data is byte swapped in the slave to be a receiving/sending data.

# **7** PPO TYPE SUPPORT SPECIFICATION

# 7.1 **PROFIBUS** profiles

The option unit operates as a "slave of the PROFIBUS DP master" or a "controller equivalent to PROFIBUS DP master class 1 on an RS-485 network".

The PROFIBUS profile (data buffer) can be selected from among six different types, "PPO type1" to "PPO type5", and "A5NP". (For the module type "A5NP" profile, refer to page 79)

Module type is changed with the slave module setting. For details, refer to the instruction manual of the Network Master Configuration Software.

## 7.1.1 Setting the PROFIBUS format (Pr.1110)

For the FR-A800 series, set the PROFIBUS format in **Pr.1110 PROFIBUS format selection**. (For the FR-F800 series, only the standard format can be used.)

Set **Pr.1110** = "1" to extend the PPO type 2 and PPO type 5 PROFIBUS profile formats. Then, commands and monitor items can be assigned to Word 8 to Word 10 in PPO type 2, and Word 8 to Word 14 in PPO type 5. (The format is not extended for PPO type 1, PPO type 3, and PPO type 4.)

Set **Pr.1110** = "11" to prioritize commands (HSW, STW, ECW and REF1 to 7) in extended format. (Communication processing time (the time in which the inverter is busy with the request) does not change.)

| Pr.                | Name                      | Initial value | Setting range       | Function        |
|--------------------|---------------------------|---------------|---------------------|-----------------|
|                    |                           | <u>^</u>      | 0                   | Standard format |
| 1110 <sup>*1</sup> | PROFIBUS format selection | 0             | 1, 11 <sup>*2</sup> | Extended format |

\*1 The setting is available only for the FR-A800 series.

\*2 For **Pr.1110** = "11", the function is enabled by combining an inverter (manufactured from November 2017 onwards) with the FR-A8NP plug-in option (manufactured from March 2018 onwards).

#### SERIAL number check

The FR-A8NP can be used with the models of inverters listed below which have the following SERIAL number. Check the SERIAL number indicated on the inverter rating plate or package. For the location of the rating plate, refer to the Instruction Manual (Detailed) of the inverter.

Rating plate example

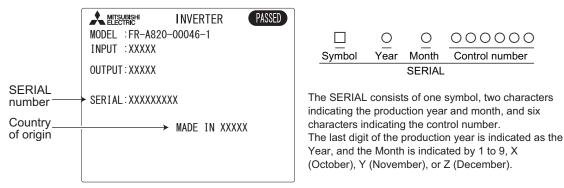

• Inverters supporting the Pr.1110 PROFIBUS format selection setting value "11"

| Model                                                                    | Country of origin indication | SERIAL number     |
|--------------------------------------------------------------------------|------------------------------|-------------------|
| FR-A820-00046(0.4K) to 04750(90K)<br>FR-A840-00023(0.4K) to 06830(280K)  | MADE in Japan                | □7Y○○○○○ or later |
| FR-A842-07700(315K) to 12120(500K)<br>FR-A846-00023(0.4K) to 03610(132K) | MADE in China                | □7Z○○○○○ or later |

## NOTE

- As shown in the following table, the availability of communication methods and function depends on a SERIAL number combination of the applied inverter and FR-A8NP. Check the circuit board of the FR-A8NP for its SERIAL number.
- · Availability of communication methods

For the inverter manufactured in Japan

| SERIAL number of  | SERIAL number of the FR-A800 series inverter |                                                                                                    |  |
|-------------------|----------------------------------------------|----------------------------------------------------------------------------------------------------|--|
| the FR-A8NP       | □7X○○○○○ or earlier                          | □7YOOOOO or later                                                                                               |  |
| □82○○○ or earlier | <b>Pr.1110</b> = "0, 1" valid.               | <b>Pr.1110</b> = "0, 1" valid.<br>Setting <b>Pr.1110</b> = "11" is the same as setting<br><b>Pr.1110</b> = "1". |  |
| □83○○○ or later   |                                              | <b>Pr.1110</b> = "0, 1 or 11" valid.                                                                            |  |

For the inverter manufactured in China

| SERIAL number of  | SERIAL number of the FR-A800 series inverter |                                                                                            |  |
|-------------------|----------------------------------------------|--------------------------------------------------------------------------------------------|--|
| the FR-A8NP       | □7Y00000 or earlier                          | □7ZOOOOO or later                                                                          |  |
| □82○○○ or earlier | <b>Pr.1110</b> = "0, 1" valid.               | Pr.1110 = "0, 1" valid.<br>Setting Pr.1110 = "11" is the same as setting<br>Pr.1110 = "1". |  |
| □83○○○ or later   |                                              | <b>Pr.1110</b> = "0, 1 or 11" valid.                                                       |  |

#### SERIAL number example of the FR-A8NP

|        | 8    | 3      | 000            |
|--------|------|--------|----------------|
|        | V    |        | Com            |
| Symbol | rear | wonth  | Control number |
|        |      | SERIAL |                |

The SERIAL consists of one symbol, two characters indicating the production year and month, and three characters indicating the control number. The last digit of the production year is indicated as the Year, and the Month is indicated by 1 to 9, X (October), Y (November), or Z (December).

#### Standard format (Pr.1110 = "0" (initial value))

The following shows the configuration of the PPO type in the standard format.

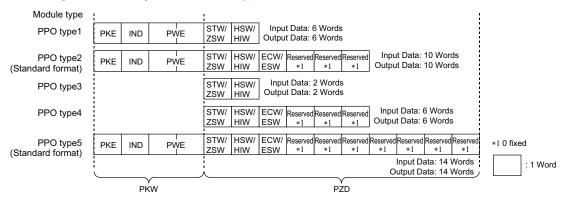

#### Extended format (Pr.1110 = "1, 11") (only for the FR-A800 series)

Set **Pr.1110 PROFIBUS format selection** = "1, 11" (extended format) to extend the format of PPO type 2 and PPO type 5. Then, REF1/STS1 to REF7/STS7 are available.

The format for PPO type 1, PPO type 3, and PPO type 4 remains the standard format.

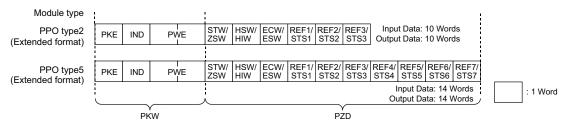

# 7.2 ID definitions

| ID                  |               | Definition                                                                                         |  |
|---------------------|---------------|----------------------------------------------------------------------------------------------------|--|
|                     | PKE           | PNU number (PNU) and task or response Id (AK)                                                      |  |
| PKW                 | IND           | Sub-Index number and Ext-Index number                                                              |  |
| (Refer to page 52.) | PWE           | Set 0 since high bits (Bits 16 to 31) are not used.<br>Low bits (Bits 0 to 15): Parameter value    |  |
|                     | STW/ZSW       | STW: Control Word (command request) <sup>*1</sup>                                                  |  |
|                     | 3100/2300     | ZSW: Status Word (command response)*1                                                              |  |
|                     | HSW/HIW       | HSW: Set frequency (command request)*1                                                             |  |
| PZD                 |               | HIW: Output frequency (command response)*1                                                         |  |
| (Refer to page 54.) | ECW/ESW       | ECW: Extended Control Word (command request)*1                                                     |  |
|                     |               | ESW: Extended Status Word (command response)*1                                                     |  |
|                     | REF1 to REF7/ | REF1 to REF7: Command setting (Command request in the extended format) <sup>*1</sup>               |  |
|                     | STS1 to STS7  | STS1 to STS7: Arbitrarily set monitor item (Command response in the extended format) <sup>*1</sup> |  |
|                     | Reserved      | Reserved area for extension                                                                        |  |

\*1 Command request: Message from the master to the slave Command response: Message from the slave to the master

## 7.3 Buffer memory configuration

The buffer memory configuration is shown below.

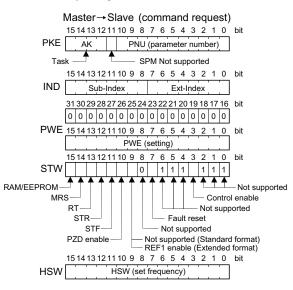

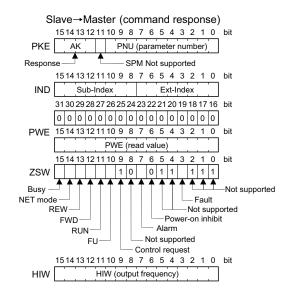

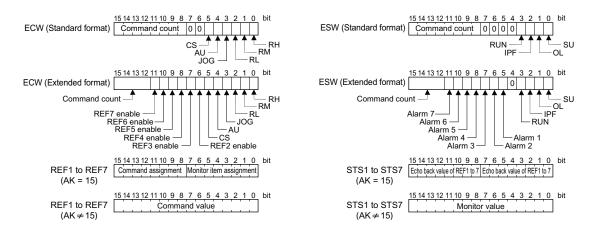

# 7.4 Buffer memory details

The following indicates the buffer memory details of the PROFIBUS profiles.

#### ♦ PKW

| Na  | me  | Bit      | Definition                                                                                                    |
|-----|-----|----------|----------------------------------------------------------------------------------------------------|
|     | PNU | 0 to 10  | PNU number                                                                                                    |
|     | SPM | 11       | Not used (0 is set)                                                                                                    |
| PKE | AK  | 12 to 15 | [Command request]<br>0: No task<br>1: Parameter value is requested (read request)<br>2: Parameter value (word) is changed (write request)<br>6: Parameter value (array) is requested (read request)<br>7: Parameter value (array word) is changed (write request)<br>15 <sup>*1</sup> : Batch setting of commands and monitor items (write request)<br>Other than the above: Not supported<br>[Command response]<br>0: No response (Busy status)<br>1: Parameter value (word) is transferred.<br>4: Parameter value (word) is transferred.<br>7: Command execution error (error number is stored into PWE)<br>15 <sup>*1</sup> : Batch setting of commands and monitor items is completed.<br>Other than the above: Not supported |
| IND |     | 0 to 7   | Ext-Index number<br>When Bit 0 (extended parameter access) = "1" and AK = "1 or 2", the PNU value (parameter number) plus 1000<br>can be read or written.                                                                                                    |
|     |     | 8 to 15  | Sub-Index number<br>At command request, set this number when AK ="6, 7".                                                                                                    |

| Name | Bit      | Definition                                                                                                    |
|------|----------|----------------------------------------------------------------------------------------------------|
| PWE  | 0 to 15  | PNU read value/write value<br>When command response AK ="7" (command execution error), PWE definition is as follows.<br>0: Invalid PNU<br>1: Parameter value unchangeable (This error also occurs when <b>Pr.77</b> = "1")<br>2: Outside setting range<br>3: Invalid Sub-Index number<br>4: Without array<br>11: No parameter change right<br>18: Other error <sup>*2</sup> |
|      | 16 to 31 | Not used (0 is set)                                                                                                    |

\*1 Valid only for the FR-A800 series when Pr.1110 PROFIBUS format selection = "1, 11" (extended format). (Refer to page 43.)

\*2 Indicates outside AK number range, write data error, external operation error, without option error, instruction code error, with STF/STR error, with operation mode specification error, parameter calibration error (Pr.900 or later), reset disabled error (with reset input specification of Pr.75), etc.

#### ♦ PZD

| Name |                                                | Bit    | Defi                                                                                                    | inition                                            |
|------|------------------------------------------------|--------|----------------------------------------------------------------------------------------------------|----------------------------------------------------|
|      | -                                              | 0 to 2 | Not used (1 is set)                                                                                                    |                                                    |
|      | Control enable                                 | 3      | 0: Inverter output shutoff, 1: Inverter out                                                                                                    | put shutoff is cancelled                           |
|      | —                                              | 4 to 6 | Not used (1 is set)                                                                                                    |                                                    |
|      | Fault reset<br>(Reset)                         | 7      | [At inverter error]<br>0: No action<br>1: Fault reset (Reset).<br>The operation depends on the <b>Pr.349</b> setting. (Refer to page 35.)<br>[When inverter is normal]<br>No action                                   |                                                    |
|      | —                                              | 8      | Not used (0 is set)                                                                                                    |                                                    |
|      | —<br>(Standard format)                         | 9      | Not used (0 is set)                                                                                                    |                                                    |
| STW  | REF1 enable <sup>*1</sup><br>(Extended format) | 9      | 0: REF1 disabled, 1: REF1 enabled (The REF1 setting is applied to the invert                                                                                                    |                                                    |
|      | PZD enable                                     | 10     | 0: Command request of PZD is not proc<br>1: Command request of PZD is process<br>At power-on or inverter reset, set 1 once                                                                                            | ed.                                                |
|      | STF signal                                     | 11     | 0: OFF, 1: ON (forward rotation comman                                                                                                    | nd)                                                |
|      | STR signal                                     | 12     | 0: OFF, 1: ON (reverse rotation comman                                                                                                    | nd)                                                |
|      | Terminal RT function                           | 13     | Second function selection <sup>*5</sup>                                                                                                    | The function assigned to terminal RT is activated. |
|      | MRS signal                                     | 14     | 0: OFF, 1: ON (output is shut off)                                                                                                    |                                                    |
|      | RAM/EEPROM                                     | 15     | <ul> <li>0: Set frequency (HSW) is written to RAM (Power-on reset returns the chang<br/>set frequency to the setting before it was written to RAM.).</li> <li>1: Set frequency (HSW) is written to EEPROM.</li> </ul> |                                                    |

| Name |                  | Bit     | Definition                                                                                                    |  |
|------|------------------|---------|----------------------------------------------------------------------------------------------------|--|
|      | -                | 0 to 2  | Not used (1 is returned)                                                                                                    |  |
|      | Fault            | 3       | 0: Inverter normal<br>1: Inverter alarm occurrence                                                                                                  |  |
|      | —                | 4, 5    | Not used (1 is returned)                                                                                                    |  |
|      | Power-on inhibit | 6       | 0 is returned                                                                                                    |  |
|      | Alarm            | 7       | Command execution normal<br>Command execution error                                                                                                 |  |
|      | —                | 8       | Not used (0 is returned)                                                                                                    |  |
|      | Control request  | 9       | 1 is returned                                                                                                    |  |
| ZSW  | FU signal        | 10      | 0: OFF<br>1: ON (output frequency being detected) (Refer to <b>Pr.42</b> and <b>Pr.43</b> in the<br>Instruction Manual (Detailed) of the inverter.) |  |
|      | RUN signal       | 11      | 0: OFF<br>1: ON (inverter running)                                                                                                    |  |
|      | FWD              | 12      | 0: Other than forward running (during stop, reverse running)<br>1: Forward running                                                                  |  |
|      | REW              | 13      | 0: Other than reverse running (during stop, forward running)<br>1: Reverse running                                                                  |  |
|      | NET mode         | 14      | 0: Other than network operation mode<br>1: Network operation mode                                                                                   |  |
|      | BUSY             | 15      | 0: Ready status<br>1: Busy status <sup>*3</sup>                                                                                                    |  |
| HSW  |                  | 0 to 15 | Set frequency (0.01 Hz increments)                                                                                                    |  |
| HIW  |                  | 0 to 15 | Output frequency (0.01 Hz increments)*4                                                                                                    |  |

| Name              |                       | Bit      | Defi                                                                             | nition                                                                   |
|-------------------|-----------------------|----------|----------------------------------------------------------------------------------|--------------------------------------------------------------------------|
|                   | Terminal RH function  | 0        | High speed operation command <sup>*5</sup>                                       |                                                                          |
|                   | Terminal RM function  | 1        | Middle-speed operation command <sup>*5</sup>                                     |                                                                          |
|                   | Terminal RL function  | 2        | Low-speed operation command <sup>*5</sup>                                        | Everythere and the terminal DLL DM                                       |
| ECW               | Terminal JOG function | 3        | Jog operation selection <sup>*5</sup>                                            | Functions assigned to terminal RH, RM, RL, JOG, AU and CS are activated. |
| (Standard format) | Terminal AU function  | 4        | Current input selection <sup>*5</sup>                                            |                                                                          |
|                   | Terminal CS function  | 5        | Selection of automatic restart after instantaneous power failure <sup>*5*6</sup> |                                                                          |
|                   | —                     | 6, 7     | Not used (0 is set)                                                              |                                                                          |
|                   | Command count         | 8 to 15  | Used by the master to recognize the co                                           | nmand response.                                                          |
|                   | Terminal RH function  | 0        | High speed operation command <sup>*5</sup>                                       |                                                                          |
|                   | Terminal RM function  | 1        | Middle-speed operation command <sup>*5</sup>                                     |                                                                          |
|                   | Terminal RL function  | 2        | Low-speed operation command <sup>*5</sup>                                        | Functions assigned to terminal RH, RM,                                   |
|                   | Terminal JOG function | 3        | Jog operation selection <sup>*5</sup>                                            | RL, JOG, AU and CS are activated.                                        |
|                   | Terminal AU function  | 4        | Current input selection <sup>*5</sup>                                            |                                                                          |
| ECW <sup>*1</sup> | Terminal CS function  | 5        | Selection of automatic restart after instantaneous power failure <sup>*5*6</sup> |                                                                          |
| (Extended format) | REF2 enable           | 6        | 0: REF2 disabled, 1: REF2 enabled (Th                                            | e REF2 setting is applied to the inverter.)                              |
|                   | REF3 enable           | 7        | 0: REF3 disabled, 1: REF3 enabled (Th                                            | e REF3 setting is applied to the inverter.)                              |
|                   | REF4 enable           | 8        | 0: REF4 disabled, 1: REF4 enabled (Th                                            | e REF4 setting is applied to the inverter.)                              |
|                   | REF5 enable           | 9        | 0: REF5 disabled, 1: REF5 enabled (Th                                            | e REF5 setting is applied to the inverter.)                              |
|                   | REF6 enable           | 10       | 0: REF6 disabled, 1: REF6 enabled (Th                                            | e REF6 setting is applied to the inverter.)                              |
|                   | REF7 enable           | 11       | 0: REF7 disabled, 1: REF7 enabled (Th                                            | e REF7 setting is applied to the inverter.)                              |
|                   | Command count         | 12 to 15 | Used by the master to recognize the command response.                            |                                                                          |

| Name              |                       | Bit      | Definition                                                                               |                                                     |
|-------------------|-----------------------|----------|------------------------------------------------------------------------------------------|-----------------------------------------------------|
|                   | SU signal             | 0        | 0: OFF, 1: ON (up to frequency)                                                          |                                                     |
|                   | OL signal             | 1        | 0: OFF, 1: ON (overload alarm)                                                           |                                                     |
| ESW               | IPF signal            | 2        | 0: OFF, 1: ON (an instantaneous power                                                    | failure or undervoltage occurs)                     |
| (Standard format) | Terminal RUN function | 3        | Inverter running <sup>*7</sup>                                                           | The function assigned to terminal RUN is activated. |
|                   | —                     | 4 to 7   | Not used (0 is set)                                                                      |                                                     |
|                   | Command count         | 8 to 15  | Echo back of the command request.                                                        |                                                     |
|                   | SU signal             | 0        | 0: OFF, 1: ON (up to frequency)                                                          |                                                     |
|                   | OL signal             | 1        | 0: OFF, 1: ON (overload alarm)                                                           |                                                     |
|                   | IPF signal            | 2        | 0: OFF, 1: ON (an instantaneous power                                                    | failure or undervoltage occurs)                     |
|                   | Terminal RUN function | 3        | Inverter running <sup>*7</sup>                                                           | The function assigned to terminal RUN is activated. |
|                   | —                     | 4        | Not used (0 is set)                                                                      |                                                     |
|                   | Alarm 1               | 5        | 0: REF1 command execution normal, 1: REF1 command execution error (outsid setting range) |                                                     |
| FSW <sup>*1</sup> | Alarm 2               | 6        | 0: REF2 command execution normal, 1: REF2 command execution error (outs setting range)   |                                                     |
| (Extended format) | Alarm 3               | 7        | 0: REF3 command execution normal, 1: REF3 command execution error (outsi setting range)  |                                                     |
|                   | Alarm 4               | 8        | 0: REF4 command execution normal, 1: REF4 command execution error (outsi setting range)  |                                                     |
|                   | Alarm 5               | 9        | 0: REF5 command execution normal, 1: REF5 command execution error (or setting range)     |                                                     |
|                   | Alarm 6               | 10       | 0: REF6 command execution normal, 1: REF6 command execution error setting range)         |                                                     |
|                   | Alarm 7               | 11       | 0: REF7 command execution normal, 1: REF7 command execution error (out setting range)    |                                                     |
|                   | Command count         | 12 to 15 | Echo back of the command request.                                                        |                                                     |

|                                  | Name                                    | Bit     | Definition                                                                                                    |
|----------------------------------|-----------------------------------------|---------|----------------------------------------------------------------------------------------------------|
| REF1 to REF7                     | Monitor item assignment to STS1 to STS7 | 0 to 7  | Function number of the monitor item assigned to STS1 to STS7 (Refer to page 65.)                               |
| (when AK = "15")                 | Command assignment to REF1 to REF7      | 8 to 15 | Function number of the command assigned to REF1 to REF7 (Refer to page 63.)                                    |
| STS1 to STS7                     | Monitor item assignment to STS1 to STS7 | 0 to 7  | Echo back value of Bits 0 to 7 (STS monitor item assignment) of REF1 to REF7                                   |
| (when AK = "15")                 | Command assignment to REF1 to REF7      | 8 to 15 | Echo back value of Bits 8 to 15 (REF command assignment) of REF1 to REF7                                       |
| REF1 to REF7<br>(when AK ≠ "15") | Command value of<br>REF1 to REF7        | 0 to 15 | Command value of the function assigned to Bits 8 to 15 (REF command assignment) of REF1 to REF7 when AK = "15" |
| STS1 to STS7<br>(when AK ≠ "15") | Monitor value of STS1 to STS7           | 0 to 15 | Monitor value of the item assigned to Bits 0 to 7 (STS monitor item assignment) of REF1 to REF7 when AK = "15" |

\*1 Valid only for the FR-A800 series when Pr.1110 PROFIBUS format selection = "1, 11" (extended format). (Refer to page 43.)

\*2 PZD enable and command count request can be executed.

\*3 If it takes time to perform slave side processing, slave side busy status is announced since reply to the master will be delayed. During busy status, other response data are unfixed values. When the slave side is busy, request from the master is invalid. Therefore, the same request must be sent again. The response data of the FR-A8NP during Busy status is as follows.

| ID  | During busy status and inverter reset            | During busy status and other than inverter rest                   |
|-----|--------------------------------------------------|-------------------------------------------------------------------|
| PKW | 0                                                | All 0 when AK = "0"<br>Reply data when AB ≠ "0"                   |
| PZD | ZSW Bit 15 (BUSY) = "1"<br>Other error Bit = "0" | ZSW Bit 15 (BUSY) = "1"<br>Other error Bit = inverter status data |

\*4 When a value other than 9999 is set in **Pr.430 Pulse monitor selection** under position control (**Pr.800** = "3, 4") for the FR-A800 series, pulse monitor is selected. (Refer to the Instruction Manual (Detailed) of the inverter for pulse monitor.)

\*5 Signal names are initial values. Using **Pr.180 to Pr.186**, you can change output signal functions. Refer to the Instruction Manual (Detailed) of the inverter for details of **Pr.180 to Pr.186**.

\*6 For the FR-F800 series, no function is assigned in the initial setting.

\*7 These signals are set in the initial setting. Using **Pr.190**, output signal assigned to the device number can be changed. For details on **Pr.190**, refer to the Instruction Manual (Detailed) of the inverter.

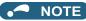

Only when the contents of the command request (request for changing the inverter setting: PKW, HSW, STW/ECW) from
the master changed, the inverter processes the request. If the contents of the command request are identical with those of
the last request, the inverter does not process the request. (The received request is cleared.) For instance, while the master
keeps sending the "network operation mode enable" command, changing the mode to the PU operation mode with
switchover function does not allow the "network operation mode enable" command to be executed due to the same contents
as that sent last time. Therefore, the operation mode remains the PU operation mode without changing to the Network
operation mode. In this case, send another command as "PU operation mode enable" from the master once, then send the
"network operation mode enable" command again.

# 7.5 Outline of PNU

You can use the PNU to make inverter settings from the network.

The data used with the network is denoted PNU (P) to differentiate it from the parameter (Pr.) of the inverter. This chapter explains the module type "PPO type 1" to "PPO type 5".

# 

• Parameter definitions differ according to the module type selected. When using "A5NP", refer to page 86.

### PNU data definition

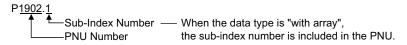

#### PNU data type

The PNU has the data types of "Array Unsigned 16" and "Unsigned 16".

| Data type                 | Array   | Example                             |
|---------------------------|---------|-------------------------------------|
| Array Unsigned 16 (AUs16) | With    | P1902. <u>1</u><br>Sub-Index Number |
| Unsigned 16 (Us16)        | Without | P1240                               |

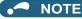

• When the data type is "with array", include the sub-index number in the PNU.

# 7.6 PROFIBUS PNU

## 7.6.1 Real-time monitor

Different inverter data can be monitored using the master.

The data type for each monitor item is AUs16. The PNU number for the real-time monitor is 1.

The monitor item and the sub-index number are the same as those of the RS-485 communication dedicated monitor of the inverter.

For details on the monitor items, refer to the monitor display section in the Instruction Manual (Detailed) of the inverter.

| PNU  | ltem             | Increments |
|------|------------------|------------|
| P1.1 | Output frequency | 0.01 Hz    |
| P1.2 | Output current   | 0.01A/0.1A |
| P1.3 | Output voltage   | 0.1 V      |
| :    | :                | :          |

### 7.6.2 Parameter clear

Parameter clear can be performed from the master.

| PNU  | Item                              | Data definition | Data type |
|------|-----------------------------------|-----------------|-----------|
| P2.2 | Parameter clear                   | H965A           | AUs16     |
| P2.3 | All parameter clear               | H99AA           | AUs16     |
| P2.5 | Parameter clear <sup>*1</sup>     | H5A96           | AUs16     |
| P2.6 | All parameter clear <sup>*1</sup> | HAA99           | AUs16     |
| P2.8 | Fault history clear               | H0000           | AUs16     |

\*1 The communication parameters are not cleared. For details of the communication parameters, refer to the Instruction Manual (Detailed) of the inverter.

## 7.6.3 Operation mode read/write

Read/write of the operation mode can be performed from the master.

| PNU Item |   | Item                      | Data definition                                                                                                    | Data type |
|----------|---|---------------------------|----------------------------------------------------------------------------------------------------|-----------|
| P3       | 5 | Operation mode read/write | External operation mode: H10<br>PU operation mode: H11 (For writing, when "6" is set in <b>Pr.79</b> )<br>Network operation mode: H14 | Us16      |

## 7.6.4 Set frequency read

The frequency set to the inverter can be read from the master.

| PNU  | Item                           | Data definition                 | Data type |
|------|--------------------------------|---------------------------------|-----------|
| P4.1 | Set frequency (RAM) read       | Set frequency (RAM) is read.    | AUs16     |
| P4.2 | Set frequency (EEPROM)<br>read | Set frequency (EEPROM) is read. | AUs16     |

### 7.6.5 Terminal input read

Analog input values of terminals 2, 4, and 1 can be read.

| PNU  | Item                        | Data definition                     | Data type |
|------|-----------------------------|-------------------------------------|-----------|
| P5.1 | Terminal 2 input value read | Terminal 2 input value (%) is read. | AUs16     |
| P5.2 | Terminal 4 input value read | Terminal 4 input value (%) is read. | AUs16     |
| P5.3 | Terminal 1 input value read | Terminal 1 input value (%) is read. | AUs16     |

## 7.6.6 Inverter reset

The inverter can be reset from the master.

| PNU | ltem           | Data definition                                                   | Data type |
|-----|----------------|-------------------------------------------------------------------|-----------|
| P6  | Inverter reset | The inverter is reset after the data was written from the master. | Us16      |

• The inverter maintains the resetting status while reset is requested.

• When **Pr.75 Reset selection/disconnected PU detection/PU stop selection =** "1, 3, 15, 17, 101, 103, 115, 117", reset is enabled only during an inverter error.

# 7.6.7 REF command assignment (available only when the extended format is selected) (only for the FR-A800 series)

When AK = "15", commands can be assigned to Bits 8 to 15 of REF1 to REF7. Command value for the assigned command can be given in REF1 to REF7 when AK  $\neq$  "15".

| PNU   | ltem                    | Data type |
|-------|-------------------------|-----------|
| P10.1 | REF1 command assignment | Aus16     |
| P10.2 | REF2 command assignment | Aus16     |
| P10.3 | REF3 command assignment | Aus16     |
| P10.4 | REF4 command assignment | Aus16     |
| P10.5 | REF5 command assignment | Aus16     |
| P10.6 | REF6 command assignment | Aus16     |
| P10.7 | REF7 command assignment | Aus16     |

When AK  $\neq$  "15", the PNU number and the sub-index number must be set.

• For details of the commands (settings) which can be assigned to REF1 to REF7, refer to the following table.

| Setting value | Description                               | Resolution<br>of the setting | Unit | Condition to enable a command given by the master via the PROFIBUS communication                                                                                                    | Refer<br>to page |
|---------------|-------------------------------------------|------------------------------|------|----------------------------------------------------------------------------------------------------|------------------|
| 0             | No function                               | —                            | —    | -                                                                                                    | —                |
|               | Torque command<br>(under torque control)  |                              | %    | When Pr.804 Torque command source selection = "3 or 5"                                                                                                    | 75               |
| 1             | Torque limit<br>(under speed control)     | 1/0.01                       |      | When a command (setting value) is assigned to REF1 to REF7<br>under speed control, and a write command of the setting value<br>is received.                                                                                   | _                |
| 2             | Magnetic flux command (0 to 200%)         | 1                            | %    | When <b>Pr.1109 PROFIBUS communication command source</b><br><b>selection</b> = "[][][1"<br>(This setting is valid under vector control only.)                                                                                |                  |
| 3             | Torque bias                               | 0.01                         | %    | When Pr.840 Torque bias selection = "24 or 25"                                                                                                    | 76               |
|               | Speed control P gain (%)                  | 1                            | %    | When <b>Pr.1109</b> = "[][]1[]"                                                                                                    | 74               |
| 4             | Speed control P gain<br>(per-unit system) | 0.01                         | %    | When <b>Pr.1109</b> = "[][]2[]"<br>(The per-unit system is applied regardless of the settings in<br><b>Pr.1117 Speed control P gain 1 (per-unit system)</b> and<br><b>Pr.1118 Speed control P gain 2 (per-unit system)</b> .) | 74               |
| 5             | Speed control integral time               | 0.001                        | s    | When <b>Pr.1109</b> = "[]1[][]"                                                                                                    | 74               |
| 6             | Droop gain                                | 0.1                          | %    | When <b>Pr.1109</b> = "1[][][]"                                                                                                    | 74               |

• Writing of a setting value is performed while the write command is ON.

• When the setting via the PROFIBUS communication is enabled, the values set via communication are valid even when disconnection occurs or "0" is set as a command (setting value) in REF1 to REF7. (However, when the **Pr.805 Torque command value (RAM)** setting is changed, the torque command value (torque limit value) will be changed accordingly.)

# 7.6.8 STS monitor function (available only when the extended format is selected) (only for the FR-A800 series)

When AK = "15", monitor numbers can be assigned to Bits 0 to 7 of REF1 to REF7. Assigned items can be monitored in STS1 to STS7 when AK  $\neq$  "15".

When AK  $\neq$  "15", the PNU number and the sub-index number must be set.

The monitor item and the monitor number are the same as those of the RS-485 communication dedicated monitor of the inverter.

(Refer to the Instruction Manual (Detailed) of the inverter.)

| PNU   | ltem               | Data type |
|-------|--------------------|-----------|
| P11.1 | STS1 monitor value | Aus16     |
| P11.2 | STS2 monitor value | Aus16     |
| P11.3 | STS3 monitor value | Aus16     |
| P11.4 | STS4 monitor value | Aus16     |
| P11.5 | STS5 monitor value | Aus16     |
| P11.6 | STS6 monitor value | Aus16     |
| P11.7 | STS7 monitor value | Aus16     |

## 7.6.9 Node address read

The node address of the inverter can be read.

| PNU Item |                   | Data definition                                     | Data type |
|----------|-------------------|-----------------------------------------------------|-----------|
| P918     | Node address read | The node address settings of the inverter are read. | Us16      |

### 7.6.10 Fault history read

• Fault records of past eight faults occurred in the inverter can be read.

(For the data codes or details of fault records, refer to the Instruction Manual (Detailed).)

| PNU                | Item                       | Dat                | Data definition               |       |  |
|--------------------|----------------------------|--------------------|-------------------------------|-------|--|
| P947.1 to P947.8   | Latest fault               | P947.1             | Data code of the fault record | AUs16 |  |
| F947.1 10 F947.0   |                            | P947.2 to P947.8   | All 0                         | AUSTO |  |
| P947.9 to P947.16  | Second latest fault        | P947.9             | Data code of the fault record | AUs16 |  |
| F947.9 10 F947.10  | Second latest lauit        | P947.10 to P947.16 | All 0                         | AUSTO |  |
| P947.17 to P947.24 | Third latest fault         | P947.17            | Data code of the fault record | AUs16 |  |
| P947.17 10 P947.24 | Third latest lault         | P947.18 to P947.24 | All 0                         | AUSTO |  |
| P947.25 to P947.32 | Fourth latest fault        | P947.25            | Data code of the fault record | AUs16 |  |
| P947.25 10 P947.32 | 947.32 Fourth latest fault | P947.26 to P947.32 | All 0                         | AUSTO |  |
| P947.33 to P947.40 | Fifth latest fault         | P947.33            | Data code of the fault record |       |  |
| P947.33 10 P947.40 | Film latest lault          | P947.34 to P947.40 | All 0                         | AUs16 |  |
| P947.41 to P947.48 |                            | P947.41            | Data code of the fault record | AUs16 |  |
| P947.41 10 P947.40 | Sixth latest fault         | P947.42 to P947.48 | All 0                         | AUSTO |  |
| P947.49 to P947.56 | Seventh latest fault       | P947.49            | Data code of the fault record |       |  |
| P941.49 10 P941.50 | Seventiniatest fault       | P947.50 to P947.56 | All 0                         | AUs16 |  |
| P947.57 to P947.64 | Fighth latest fault        | P947.57            | Data code of the fault record | AUs16 |  |
| F941.31 10 F941.04 | 47.64 Eighth latest fault  | P947.58 to P947.64 | All 0                         | AUSTO |  |

| PNU                  | Item                                                            | Data defi          | nition            | Data type |
|----------------------|-----------------------------------------------------------------|--------------------|-------------------|-----------|
| P948.1 to P948.8     | Latest fault monitor energization time                          | P948.1             | Energization time | AUs16     |
| F940.1 10 F940.0     | Latest laut monitor energization time                           | P948.2 to P948.8   | All 0             | AUSTO     |
| P948.9 to P948.16    | Energization time monitored when the                            | P948.9             | Energization time | AUs16     |
| F 940.9 10 F 940.10  | second latest fault occurs                                      | P948.10 to P948.16 | All 0             | AUSTO     |
| P948.17 to P948.24   | Energization time monitored when the                            | P948.17            | Energization time |           |
| F940.17 10 F940.24   | third latest fault occurs                                       | P948.18 to P948.24 | All 0             | AUs16     |
| P948.25 to P948.32   | Energization time monitored when the fourth latest fault occurs | P948.25            | Energization time | AUs16     |
| P940.25 10 P940.32   |                                                                 | P948.26 to P948.32 | All 0             |           |
| P948.33 to P948.40   | Energization time monitored when the fifth latest fault occurs  | P948.33            | Energization time | AUs16     |
| P940.33 10 P940.40   |                                                                 | P948.34 to P948.40 | All 0             |           |
| P948.41 to P948.48   | Energization time monitored when the sixth latest fault occurs  | P948.41            | Energization time | AUs16     |
| P940.41 10 P940.40   |                                                                 | P948.42 to P948.48 | All 0             |           |
| P948.49 to P948.56   | Energization time monitored when the                            | P948.49            | Energization time |           |
| F 940.49 IU F 940.30 | seventh latest fault occurs                                     | P948.50 to P948.56 | All 0             | AUs16     |
| P948.57 to P948.64   | Energization time monitored when the                            | P948.57            | Energization time | ALL-40    |
| F940.07 10 F940.04   | eighth latest fault occurs                                      | P948.58 to P948.64 | All 0             | AUs16     |

• Output frequency, output current and output voltage for past eight alarms at the inverter alarm occurrence can be read.

| PNU                  | Item                                                                               | Data d             | definition       | Data type |
|----------------------|------------------------------------------------------------------------------------|--------------------|------------------|-----------|
|                      |                                                                                    | P949.1             | Output frequency |           |
| P949.1 to P949.8     | Latest fault monitor frequency, current,                                           | P949.2             | Output current   | AUs16     |
| F949.1 10 F949.0     | and voltage                                                                        | P949.3             | Output voltage   | AUSTO     |
|                      |                                                                                    | P949.4 to P949.8   | All 0            |           |
|                      |                                                                                    | P949.9             | Output frequency |           |
| P949.9 to P949.16    | Frequency, current, and voltage monitored when the second latest fault             | P949.10            | Output current   | AUs16     |
| P949.9 10 P949.10    | occurs                                                                             | P949.11            | Output voltage   | AUSTO     |
|                      |                                                                                    | P949.12 to P949.16 | All 0            |           |
|                      |                                                                                    | P949.17            | Output frequency |           |
| P949.17 to P949.24   | Frequency, current, and voltage<br>monitored when the third latest fault<br>occurs | P949.18            | Output current   | AUs16     |
| P949.17 to P949.24   |                                                                                    | P949.19            | Output voltage   |           |
|                      |                                                                                    | P949.20 to P949.24 | All 0            |           |
|                      |                                                                                    | P949.25            | Output frequency |           |
| P949.25 to P949.32   | Frequency, current, and voltage monitored when the fourth latest fault             | P949.26            | Output current   | AUs16     |
| P949.25 10 P949.32   |                                                                                    | P949.27            | Output voltage   | AUSTO     |
|                      |                                                                                    | P949.28 to P949.32 | All 0            |           |
|                      |                                                                                    | P949.33            | Output frequency |           |
| P949.33 to P949.40   | Frequency, current, and voltage monitored when the fifth latest fault              | P949.34            | Output current   | AUs16     |
| P949.33 10 P949.40   | occurs                                                                             | P949.35            | Output voltage   | AUSTO     |
|                      |                                                                                    | P949.36 to P949.40 | All 0            |           |
|                      |                                                                                    | P949.41            | Output frequency |           |
| P949 41 to P949 48   | Frequency, current, and voltage monitored when the sixth latest fault              | P949.42            | Output current   | AUs16     |
| F 949.41 IU F 949.40 | occurs                                                                             | P949.43            | Output voltage   | AUSIO     |
|                      |                                                                                    | P949.44 to P949.48 | All 0            |           |

| PNU                | ltem                                                                                 | Data definition    |                  | Data type |
|--------------------|--------------------------------------------------------------------------------------|--------------------|------------------|-----------|
| P949.49 to P949.56 | Frequency, current, and voltage<br>monitored when the seventh latest fault<br>occurs | P949.49            | Output frequency | AUs16     |
|                    |                                                                                      | P949.50            | Output current   |           |
|                    |                                                                                      | P949.51            | Output voltage   |           |
|                    |                                                                                      | P949.52 to P949.56 | All 0            |           |
| P949.57 to P949.64 | Frequency, current, and voltage monitored when the eighth latest fault occurs        | P949.57            | Output frequency | AUs16     |
|                    |                                                                                      | P949.58            | Output current   |           |
|                    |                                                                                      | P949.59            | Output voltage   |           |
|                    |                                                                                      | P949.60 to P949.64 | All 0            |           |

## 7.6.11 PNU list read

The usable PNU numbers can be read.

| PNU                                                                                                    | ltem          | Data definition                               | Data type |
|----------------------------------------------------------------------------------------------------|---------------|-----------------------------------------------|-----------|
| P980.1 to 116<br>P981.1 to 116<br>P982.1 to 116<br>P982.1 to 116<br>P984.1 to 116<br>P985.1 to 116<br>P985.1 to 116<br>P987.1 to 116<br>P988.1 to 116<br>P989.1 to 116 | PNU list read | Usable PNU numbers are read in sorted status. | AUs16     |

• PNU list read example

| PNU     | Usable PNU number | Remarks                     |  |
|---------|-------------------|-----------------------------|--|
| P980.1  | 1                 |                             |  |
| P980.2  | 2                 | Inverter command parameter  |  |
| P980.3  | 3                 |                             |  |
| :       | :                 |                             |  |
| P980.23 | 1000              |                             |  |
| P980.24 | 1001              | Inverter standard parameter |  |
| P980.25 | 1002              |                             |  |
| :       | :                 |                             |  |
| :       | 0*1               |                             |  |

\*1 When 0 is stored, read is terminated.

## 7.7 Standard parameters

You can use the PNU to make parameter settings from the network.

The table below lists PNU numbers corresponding to parameter numbers.

Standard parameter examples are introduced below. Refer to the examples and make parameter settings.

The usable parameters depend on the inverter. Refer to the Instruction Manual (Detailed) of the inverter for details of the parameters.

Representation of the PNU for standard parameters (Example: Pr.902)

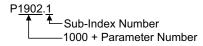

• Example of parameter list

| PNU   | Name                                    |                                                         |           |
|-------|-----------------------------------------|---------------------------------------------------------|-----------|
|       | Bit 0 of the ext-index number = "0"     | Bit 0 of the ext-index number = "1"                     | Data type |
| P1000 | Pr.0 Torque boost                       | Pr.1000                                                 | Us16      |
| P1001 | Pr.1 Maximum frequency                  | Pr.1001                                                 | Us16      |
| P1002 | Pr.2 Minimum frequency                  | Pr.1002 Lq tuning target current adjustment coefficient | Us16      |
| P1003 | Pr.3 Base frequency                     | Pr.1003 Notch filter frequency                          | Us16      |
| P1004 | Pr.4 Multi-speed setting (high speed)   | Pr.1004 Notch filter depth                              | Us16      |
| P1005 | Pr.5 Multi-speed setting (middle speed) | Pr.1005 Notch filter width                              | Us16      |
| P1006 | Pr.6 Multi-speed setting (low speed)    | Pr.1006 Clock (year)                                    | Us16      |
| :     | :                                       | :                                                       | :         |

- NOTE

- Write to Pr.77 and Pr.79 is not allowed from the network with FR-A8NP. (Read is allowed.)
- To read or write parameter of **Pr.1000** or later, set Bit 0 of the ext-index number (extended parameter access) = "1". (Refer to page 52.)

| Pr.       | PNU     | Name                                           | Data Type |
|-----------|---------|------------------------------------------------|-----------|
| C0 (900)  | P1900.1 | FM/CA terminal calibration                     | AUs16     |
| C1 (901)  | P1901.1 | AM terminal calibration                        | AUs16     |
| C2 (902)  | P1902.1 | Terminal 2 frequency setting bias frequency    | AUs16     |
| C3 (902)  | P1902.2 | Terminal 2 frequency setting bias              | AUs16     |
| 125 (903) | P1903.1 | Terminal 2 frequency setting gain frequency    | AUs16     |
| C4 (903)  | P1903.2 | Terminal 2 frequency setting gain              | AUs16     |
| C5 (904)  | P1904.1 | Terminal 4 frequency setting bias frequency    | AUs16     |
| C6 (904)  | P1904.2 | Terminal 4 frequency setting bias              | AUs16     |
| 126 (905) | P1905.1 | Terminal 4 frequency setting gain frequency    | AUs16     |
| C7 (905)  | P1905.2 | Terminal 4 frequency setting gain              | AUs16     |
| C12 (917) | P1917.1 | Terminal 1 bias frequency (speed)              | AUs16     |
| C13 (917) | P1917.2 | Terminal 1 bias (speed)                        | AUs16     |
| C14 (918) | P1918.1 | Terminal 1 gain frequency (speed)              | AUs16     |
| C15 (918) | P1918.2 | Terminal 1 gain (speed)                        | AUs16     |
| C16 (919) | P1919.1 | Terminal 1 bias command (torque/magnetic flux) | AUs16     |
| C17 (919) | P1919.2 | Terminal 1 bias (torque/magnetic flux)         | AUs16     |
| C18 (920) | P1920.1 | Terminal 1 gain command (torque/magnetic flux) | AUs16     |
| C19 (920) | P1920.2 | Terminal 1 gain (torque/magnetic flux)         | AUs16     |
| C8 (930)  | P1930.1 | Current output bias signal                     | AUs16     |
| C9 (930)  | P1930.2 | Current output bias current                    | AUs16     |
| C10 (931) | P1931.1 | Current output gain signal                     | AUs16     |

The following parameters require the sub-index number for the PNU.

| Pr.       | PNU     | Name                                           | Data Type |
|-----------|---------|------------------------------------------------|-----------|
| C11 (931) | P1931.2 | Current output gain current                    | AUs16     |
| C38 (932) | P1932.1 | Terminal 4 bias command (torque/magnetic flux) | AUs16     |
| C39 (932) | P1932.2 | Terminal 4 bias (torque/magnetic flux)         | AUs16     |
| C40 (933) | P1933.1 | Terminal 4 gain command (torque/magnetic flux) | AUs16     |
| C41 (933) | P1933.2 | Terminal 4 gain (torque/magnetic flux)         | AUs16     |
| C42 (934) | P1934.1 | PID display bias coefficient                   | AUs16     |
| C43 (934) | P1934.2 | PID display bias analog value                  | AUs16     |
| C44 (935) | P1935.1 | PID display gain coefficient                   | AUs16     |
| C45 (935) | P1935.2 | PID display gain analog value                  | AUs16     |

## 7.8 **PROFIBUS-DP** communication function setting

#### 7.8.1 PROFIBUS communication command source setting (Pr.1109) (only for the FR-A800 series)

Use **Pr.1109 PROFIBUS communication command source selection** to set the input source for the magnetic flux command, speed control P gain, speed control integral time, and droop gain in the buffer memory REF1 to REF7 in the extended format of the PROFIBUS profiles, PPO type 2 and PPO type 5. For details on the setting of **Pr.1109**, refer to the following table.

| Selectable function                                | Pr.1109 setting         | Description                                                                                                    |
|----------------------------------------------------|-------------------------|----------------------------------------------------------------------------------------------------|
| Magnetic flux command input source selection       | [][][]0 (initial value) | Input the magnetic flux command from external analog terminals (terminals 1 and 4).                                |
| Source selection                                   | 0001                    | Set the magnetic flux command in REF1 to REF7.                                                                     |
| Speed control P gain input source                  | [][]0[] (initial value) | Settings in <b>Pr.820 Speed control P gain 1</b> and <b>Pr.830 Speed control P gain 2</b> are valid.               |
| selection                                          | 0010                    | Set the speed control P gain in REF1 to REF7.                                                                      |
|                                                    | [][]2[]                 | Set the speed control P gain in REF1 to REF7 (per-unit system).                                                    |
| Speed control integral time input source selection | []0[][] (initial value) | Settings in <b>Pr.821 Speed control integral time 1</b> and <b>Pr.831 Speed control integral time 2</b> are valid. |
| Source selection                                   | 0100                    | Set the speed control integral time in REF1 to REF7.                                                               |
| Droop gain input source selection                  | 0[][][] (initial value) | Setting in <b>Pr.286 Droop gain</b> is valid.                                                                      |
| Droop gain input source selection                  | 1000                    | Set the droop gain in REF1 to REF7.                                                                                |

# 7.8.2 Torque command / torque limit via PROFIBUS communication (Pr.804) (only for the FR-A800 series)

Setting **Pr.804 Torque command source selection** = "3 or 5" enables torque command / torque limit via PROFIBUS communication under Real sensorless vector control, torque control under vector control, and speed control.

(When **Pr.804**  $\neq$  "3 or 5", writing a torque command/limit value via PROFIBUS communication causes turning ON of Alarm 1 to Alarm 7 corresponding to REF1 to REF7, resulting in generation of a command execution error.)

| Pr. | Name                                           | lnitial<br>value                                                                                                    | Setting range                                                                                                    | Torque command<br>(used under torque control)                                                                                                    | Torque limit<br>(used under speed control) <sup>*2</sup>                                                                                                    |                                                                                                    |                                |                                                       |
|-----|------------------------------------------------|----------------------------------------------------------------------------------------------------|----------------------------------------------------------------------------------------------------|----------------------------------------------------------------------------------------------------|----------------------------------------------------------------------------------------------------|----------------------------------------------------------------------------------------------------|--------------------------------|-------------------------------------------------------|
|     |                                                |                                                                                                    | 0<br>1                                                                                                    | Torque command by terminal 1 analog input<br>Torque command by the parameter setting ( <b>Pr.805</b> or <b>Pr.806</b> )<br>(-400% to 400%) <sup>*1</sup> | Input via PROFIBUS communication is not available.                                                                                                    |                                                                                                    |                                |                                                       |
|     | 804 Torque<br>command<br>source<br>selection 0 | Torque command source selection     0     Torque command (-400% to 400%) · Setting is avai (-400% to 400%) · Setting is avai (-400% to 400%) · Setting is avai (-400% to 400%) · Setting is avai (-400% to 400%) · Setting is avai (-30% to 40%) · Setting is avai · Torque command · Torque command · Torque command · Torque command · Setting is avai · Setting is avai · Setting · Setting | -                                                                                                    | 3                                                                                                    | Torque command via PROFIBUS communication (FR-A8NP)<br>• Torque command by the parameter setting ( <b>Pr.805</b> or <b>Pr.806</b> )<br>(-400% to 400%) <sup>*1</sup><br>• Setting is available in the buffer memory REF1 to REF7<br>(-400% to 400%) | Input via PROFIBUS<br>communication is available.<br>(Regardless of the priority of the<br>torque limit value input <sup>*3</sup> ) |                                |                                                       |
| 804 |                                                |                                                                                                    | source                                                                                                    | ource                                                                                                    | ource                                                                                                    | 4                                                                                                    | 16-bit digital input (FR-A8AX) | Input via PROFIBUS<br>communication is not available. |
|     |                                                |                                                                                                    | Torque command via PROFIBUS communication (FR-A8NP)<br>• Torque command by the parameter setting ( <b>Pr.805</b> or <b>Pr.806</b> )<br>(-327.68% to 327.67%) <sup>*1</sup><br>• Setting is available in the buffer memory REF1 to REF7<br>(-327.68% to 327.67%) | Input via PROFIBUS<br>communication is available.<br>(Regardless of the priority of the<br>torque limit value input <sup>*3</sup> )                      |                                                                                                    |                                                                                                    |                                |                                                       |
|     |                                                |                                                                                                    | 6                                                                                                    | Torque command by the parameter setting ( <b>Pr.805</b> or <b>Pr.806</b> ) (-327.68% to $327.67\%$ ) <sup>*1</sup>                                       | Input via PROFIBUS communication is not available.                                                                                                    |                                                                                                    |                                |                                                       |

\*1 Can also be set from operation panel or parameter unit.

\*2 When used as a torque limit value, the value is an absolute value.

\*3 The priority of the torque limit value is as follows: TL signal > PROFIBUS communication > **Pr.810**.

#### 7.8.3 Torque bias selection (Pr.840) (only for the FR-A800 series)

Under speed control under vector control, setting **Pr.840 Torque bias selection** = "24 or 25" enables torque bias setting via PROFIBUS communication.

| Pr. | Name                  | Initial<br>value | Setting<br>range | Description                                                                                                    |
|-----|-----------------------|------------------|------------------|----------------------------------------------------------------------------------------------------|
|     |                       |                  | 0                | Set the torque bias amount using contact signals (X42, X43) in <b>Pr.841 to Pr.843</b> .                                                   |
|     |                       |                  | 1                | Set the torque bias amount using terminal 1 in any of <b>C16 to C19</b> .<br>(When the squirrel cage rises during forward motor rotation.) |
|     |                       |                  | 2                | Set the torque bias amount using terminal 1 in any of <b>C16 to C19</b> .<br>(When the squirrel cage rises during reverse motor rotation.) |
| 840 | Torque bias selection | 9999             | 3                | The torque bias amount using terminal 1 can be set automatically in <b>C16 to C19</b> and <b>Pr.846</b> according to the load.             |
|     |                       |                  | 24               | Torque bias command in the PROFIBUS buffer memory REF1 to REF7<br>Setting range: 600 to 1400 (-400% to 400%)                               |
|     |                       |                  | 25               | Torque bias command in the PROFIBUS buffer memory REF1 to REF7<br>Setting range: -32768 to 32767 (-327.68% to 327.67%)                     |
|     |                       |                  | 9999             | No torque bias, rated torque 100%                                                                                                    |

#### 7.8.4 Frequency command with sign (Pr.541)

By adding a sign to the frequency command value or the speed limit value, the start command (forward/reverse rotation) can be inverted to start operation.

Select whether or not to use a sign for the frequency command value / speed limit value.

| Pr. Name                                                                     |                                      |                            | Initial value | Setting | range            |             |                    |                                                   |
|------------------------------------------------------------------------------|--------------------------------------|----------------------------|---------------|---------|------------------|-------------|--------------------|---------------------------------------------------|
| 541                                                                          | 541 Frequency command sign selection |                            |               | 0       | 0, 1             |             |                    |                                                   |
| Rotations per minute<br>(mechanical speed) setting<br>using Pr.37 and Pr.144 |                                      | Pr.541<br>setting<br>value | Sign          |         | Setting range    | 9           |                    | Actual frequency command                          |
| Not used                                                                     |                                      | 0                          | Not used      | 0 to 59 | 000              |             | 0 to 590           | .00 Hz                                            |
| Not used                                                                     |                                      | 1                          | Used          | -32768  | to 32767 (comple | ement of 2) | -327.68            | to 327.67 Hz                                      |
| Used                                                                         |                                      | 0                          | Not used      | 0 to 65 | 535              |             | Differs a Pr.811 s | according to the <b>Pr.37</b> , <b>Pr.144</b> and |
| 0300                                                                         |                                      | 1                          | Used          | -32768  | to 32767 (comple | ement of 2) |                    | 0.1 increments)                                   |

• Relationship between the start command and sign (**Pr.541** = "1")

| Start command     | Sign of the frequency command | Actual operation command |
|-------------------|-------------------------------|--------------------------|
| Forward rotation  | +                             | Forward rotation         |
|                   | -                             | Reverse rotation         |
| Reverse rotation  | +                             | Reverse rotation         |
| Treverse rotation | -                             | Forward rotation         |

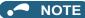

• When **Pr.541** = "1" (with sign)

The set frequency cannot be written in EEPROM.

When power is turned ON (inverter reset), the initial setting status of the sign bit is "positive" and the set frequency is "0 Hz". (The motor does not operate at the frequency set before turning OFF the power (inverter reset).)

• Setting **Pr.811 Set resolution switchover** = "1 or 11" changes the unit from 1 r/min to 0.1 r/min. (**Pr.811** is only available for the FR-A800 series.)

# 8 PPO TYPE NON-SUPPORT SPECIFICATION

## 8.1 **PROFIBUS** profiles

The option unit operates as a "slave of the PROFIBUS DP master" or a "controller equivalent to PROFIBUS DP master class 1 on an RS-485 network".

The PROFIBUS profile (data buffer) can be selected from among six different types, "PPO type 1" to "PPO type 5", and "A5NP". (For the module type "PPO type 1" to "PPO type 5" profiles, refer to page 43.)

Module type is changed with the slave module setting. For details, refer to the instruction manual of the Network Master Configuration Software.

## 

• The "A5NP" profile is compatible with the FR-A5NP profile.

Use "A5NP" profile when replacing the FR-A5NP with FR-A8NP, etc.

The configuration of the "A5NP" is as follows.

Module

type

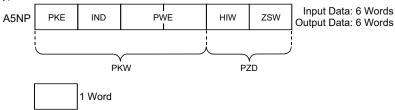

## 8.2 ID definitions

| ID                         |     | Definition                                                                                                    |
|----------------------------|-----|----------------------------------------------------------------------------------------------------|
|                            | PKE | PNU number (PNU) and task or response Id (AK)                                                                   |
| PKW                        | IND | Index number                                                                                                    |
| (Refer to page 82.)        | PWE | Set 0 since high bits (Bits 16 to 31) are not used.<br>Lower (Bits 0 to 15): Parameter value                    |
| PZD<br>(Refer to page 84.) | ZSW | Bits 0 to 7: Inverter status (Command response) *1<br>Bits 8 to 14: Command count (command request/response) *1 |
| (                          | HIW | Reserved area for extension                                                                                     |

\*1 Command request: Message from the master to the slave Command response: Message from the slave to the master

#### 8.3 Buffer memory configuration

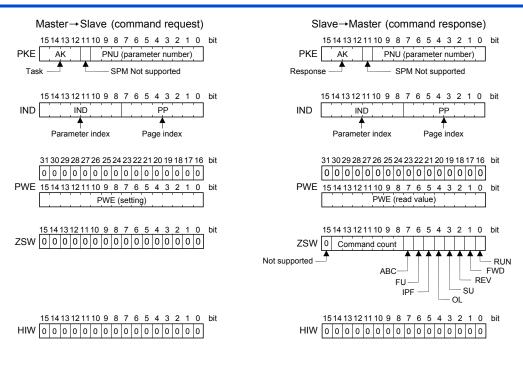

## 8.4 Buffer memory details

The following indicates the buffer memory details of the PROFIBUS profiles.

#### ♦ PKW

|     | Name | Bit      | Definition                                                                                                    |
|-----|------|----------|----------------------------------------------------------------------------------------------------|
|     | PNU  | 0 to 10  | PNU number (Together, the PNU and the IND define which data word is being accessed.)                                                                                                    |
|     | SPM  | 11       | Not used (0 is set)                                                                                                    |
| PKE | AK   | 12 to 15 | [Command request]<br>0: No task<br>1: Parameter value is requested (read request)<br>2: Parameter value (word) is changed (write request)<br>Others: Not supported<br>[Command response]<br>0: No response (Busy status)<br>1: Inverter can accept data (Ready status)<br>7: Command execution error (error number is stored into PWE)<br>8: No operation change rights<br>Others: Not used        |
|     | PP   | 0 to 7   | Page Index:<br>• If IND = 1 (system environment variables (sev) area), the PP values specify different blocks of sev's:<br>PP = 0: sev_I, block I<br>PP = 1: sev_II, block II (alarm history)<br>PP = 2: sev_III, block III<br>(For details, refer to page 87.)<br>• If IND is other than 1, set PP to 0.                                                                                          |
| IND | IND  | 8 to 15  | Parameter Index:<br>Specifies the area from which Parameter Number (PNU) is being accessed.<br>(For details, refer to page 86.)<br>IND = 0: real-time monitor area<br>IND = 1: system environment variable (sev) area (3 blocks)<br>IND = 2: normal parameter area<br>IND = 3: <b>Pr.900</b> to calibration parameter (frequency) area<br>IND = 4: <b>Pr.900</b> to calibration parameter (%) area |

| Name | Bit      | Definition                                                                                                    |
|------|----------|----------------------------------------------------------------------------------------------------|
| PWE  | 0 to 15  | PNU read value/write value<br>When command response AK = "7" (command execution error), PWE definition is as follows.<br>[Error definition]<br>H0: Without error<br>H1: Unsupported task (includes writing)<br>H2: Invalid parameter index (IND)<br>H3: Invalid pRU<br>H6: Invalid page index (PP)<br>H41: Mode error<br>H42: Instruction code error<br>H43: Data setting range error |
|      | 16 to 31 | Not used (0 is set)                                                                                                    |

#### PZD

| I   | Name          | Bit     |                                                                                                    | Definition                                                                                                    |  |  |  |
|-----|---------------|---------|----------------------------------------------------------------------------------------------------|----------------------------------------------------------------------------------------------------|--|--|--|
|     | RUN<br>signal | 0       | 0: OFF<br>1: ON (inverter running)                                                                                                    | • For master-to-slave messages (command request), bits 0 to 7 are not used and must be set to 0. The bit-wise data here do                                                                         |  |  |  |
|     | FWD<br>signal | 1       | 0: OFF<br>1: ON (forward rotation operation being<br>performed)                                                                                                    | not reflect Pr.190 to Pr.196 (Output terminal function<br>selection).<br>• At command response, signals are the same. Signals are not<br>affected by settings of Pr.190 to Pr.196 (Output terminal |  |  |  |
|     | REV<br>signal | 2       | 0: OFF<br>1: ON (reverse rotation operation being<br>performed)                                                                                                    | function selection).                                                                                                    |  |  |  |
|     | SU signal     | 3       | 0: OFF<br>1: ON (up to frequency)                                                                                                    |                                                                                                    |  |  |  |
|     | OL signal     | 4       | 0: OFF<br>1: ON (overload alarm)                                                                                                    |                                                                                                    |  |  |  |
| ZSW | IPF signal    | 5       | 0: OFF<br>1: ON (an instantaneous power failure or<br>undervoltage occurs)                                                                                                    |                                                                                                    |  |  |  |
|     | FU signal     | 6       | 0: OFF<br>1: ON (output frequency being detected)                                                                                                    |                                                                                                    |  |  |  |
|     | ALM<br>signal | 7       | 0: Inverter normal<br>1: Inverter alarm occurrence                                                                                                    |                                                                                                    |  |  |  |
|     | Command count | 8 to 14 | Command count<br>The command count is an optional feature maintained by the PROFIBUS master and can range from H00 H<br>H7F.<br>The option unit copies the command count from the command it receives to the same byte offset in the<br>response it sends. The master may use this to synchronize commands and responses. |                                                                                                    |  |  |  |
|     | —             | 15      | Not used (0 is returned)                                                                                                    |                                                                                                    |  |  |  |
| HIW |               | 0 to 15 | Not used (0 is set)                                                                                                    |                                                                                                    |  |  |  |

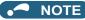

Only when the contents of the command request (request for changing the inverter setting: PKW) from the master changed, the inverter processes the request. If the contents of the command request are identical with those of the last request, the inverter does not process the request. (The received request is cleared.)

For instance, while the master keeps sending the "network operation mode enable" command, changing the mode to the PU operation mode with switchover function does not allow the "network operation mode enable" command to be executed due to the same contents as that sent last time. Therefore, the operation mode remains the PU operation mode without changing to the Network operation mode.

In this case, send another command as "PU operation mode enable" from the master once, then send the "network operation mode enable" command again.

## 8.5 Outline of PNU

You can use the PNU to make inverter settings from the network.

The data used with the network is denoted PNU (P) to differentiate it from the parameter (Pr.) of the inverter.

This chapter explains the module type "A5NP".

## NOTE

• Parameter definitions differ according to the module type selected. When using "PPO type 1" to "PPO type 5", refer to page 60.

## 8.6 **PROFIBUS PNU (module type A5NP)**

#### 8.6.1 Real-time monitor area (IND = H0000 (IND = H00, PP = H00))

Different inverter data can be monitored using the master.

| IND   | PNU | ltem             | Increments   |
|-------|-----|------------------|--------------|
| H0000 | H0  | Output frequency | 0.01 Hz      |
| H0000 | H1  | Output current   | 0.01 A/0.1 A |
| H0000 | H2  | Output voltage   | 0.1 V        |
| :     | :   | :                | :            |

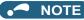

• The PNU number of each monitor item corresponds to the number of the inverter's RS-485 communication dedicated monitor that is one less than the PNU number in hexadecimal. For details on the monitor items, refer to the monitor display section in the Instruction Manual (Detailed) of the inverter.

- 8.6.2 System environment variable (sev) area (IND = H01PP (IND = H01, PP = H00, H01))
- SEV Interface (IND = H01, PP = H00, SEV\_I, Block I)

#### Parameter clear

Inverter reset and parameter clear can be performed from the master.

| IND   | PNU | Item                              | Data definition |
|-------|-----|-----------------------------------|-----------------|
| H0100 | H1  | Inverter reset                    | H0000           |
| H0100 | H2  | Parameter clear                   | H965A           |
| H0100 | H3  | All parameter clear               | H99AA           |
| H0100 | H5  | Parameter clear <sup>*1</sup>     | H5A96           |
| H0100 | H6  | All parameter clear <sup>*1</sup> | HAA99           |

\*1 The communication parameters are not cleared. For details of the communication parameters, refer to the Instruction Manual (Detailed) of the inverter.

#### Inverter status/operation command

The inverter status can be monitored and operation command can be given from the master.

| IND   | PNU | Item                                                                                                    |
|-------|-----|----------------------------------------------------------------------------------------------------|
|       |     | Inverter status<br>For details, refer to ZSW on page 84.                                                                                                    |
| H0100 | НА  | Run command<br>Functions assigned to terminals RH, RM, RL, JOG, RT, AU, CS and MRS are activated.<br>Bit 0: Not used (0 is set)<br>Bit 1: Terminal STF (Forward rotation command)<br>Bit 2: Terminal STR (Reverse rotation command)<br>Bit 3: Terminal RH (High-speed operation command <sup>*1</sup> )<br>Bit 4: Terminal RM (Middle-speed operation command <sup>*1</sup> )<br>Bit 5: Terminal RL (Low-speed operation command <sup>*1</sup> )<br>Bit 6: Terminal JOG (JOG operation selection <sup>*1</sup> )<br>Bit 7: Terminal RT (Second function selection <sup>*1</sup> )<br>Bit 8: Terminal AU (Terminal 4 input selection <sup>*1</sup> )<br>Bit 9: Terminal CS (Restart after instantaneous power failure selection <sup>*1*2</sup> )<br>Bit 10: Terminal MRS (Inverter output shut off <sup>*1</sup> )<br>Bit11 to 15: Not used (0 is set) |

\*1 Signal names are initial values. Using Pr.180 to Pr.187, you can change input signal functions. Refer to the Instruction Manual (Detailed) of the inverter for details of Pr.180 to Pr.187.

\*2 For the FR-F800 series, no function is assigned in the initial setting.

#### ■ Operation mode read/write

Read/write of the operation mode can be performed from the master.

| IND   | PNU | ltem           | Data definition                                                                                                 |
|-------|-----|----------------|----------------------------------------------------------------------------------------------------|
| H0100 | НВ  | Operation mode | External operation mode: H10<br>PU operation mode: H11 (When <b>Pr.79</b> = "6")<br>Network operation mode: H14 |

#### ■ Set frequency read/write

The frequency set to the inverter can be read/written from the master.

| IND   | PNU | ltem                                   | Data definition                         |
|-------|-----|----------------------------------------|-----------------------------------------|
| H0100 | HD  | Set frequency (RAM) <sup>*1</sup>      | Set frequency (RAM) is read or written. |
| H0100 | HE  | Set frequency (EEPROM) <sup>*1*2</sup> | Write set frequency to EEPROM.          |

\*1 Writing to PNU = HD or PNU = HE can be read out from PNU = HD.

\*2 To change the running frequency consecutively, always write data to the inverter RAM.

#### Terminal input read

The analog input values of terminals 2, 4, and 1 can be read.

| IND   | PNU | ltem                   | Minimum setting increments |
|-------|-----|------------------------|----------------------------|
| H0100 | HF  | Terminal 2 input value | 0.1%                       |
| H0100 | H10 | Terminal 4 input value | 0.1%                       |
| H0100 | H11 | Terminal 1 input value | 0.1%                       |

#### ■ Fault History (IND = H01, PP = H01, SEV\_II, Block II)

The past eight inverter fault records can be read.

(For the data codes or details of fault records, refer to the Instruction Manual (Detailed) of the inverter.)

| IND   | PNU | ltem                                           |  |  |
|-------|-----|------------------------------------------------|--|--|
| H0101 | H0  | Latest fault/Batch clearing of fault records*1 |  |  |
| H0101 | H1  | Second latest fault                            |  |  |
| H0101 | H2  | Third latest fault                             |  |  |
| H0101 | H3  | Fourth latest fault                            |  |  |
| H0101 | H4  | Fifth latest fault                             |  |  |
| H0101 | H5  | Sixth latest fault                             |  |  |
| H0101 | H6  | Seventh latest fault                           |  |  |
| H0101 | H7  | Eighth latest fault                            |  |  |

\*1 Writing a value of H0000 to this parameter clear all fault history. All other parameters at this index are read only.

## 8.7 Standard parameters

#### 8.7.1 Normal parameter area (IND = H0200 (IND = H02, PP = H00))

You can use the PNU to make parameter settings from the network.

The table below lists PNU numbers corresponding to parameter numbers.

Standard parameter examples are introduced below. Refer to the examples and make parameter settings. Refer to the Instruction Manual (Detailed) of the inverter for details of the parameters.

| IND   | PNU | Pr. | Name                               |
|-------|-----|-----|------------------------------------|
|       | H0  | 0   | Torque boost                       |
|       | H1  | 1   | Maximum frequency                  |
|       | H2  | 2   | Minimum frequency                  |
| H0200 | H3  | 3   | Base frequency                     |
| HU200 | H4  | 4   | Multi-speed setting (high speed)   |
|       | H5  | 5   | Multi-speed setting (middle speed) |
|       | H6  | 6   | Multi-speed setting (low speed)    |
|       | -   | 1   | :                                  |

· Example of parameter list

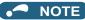

• Write to Pr.77 and Pr.79 is not allowed from the network with FR-A8NP. (Read is allowed.)

# 8.7.2 Pr.900 to calibration parameter (frequency) area (IND = H0300 (IND = H03, PP = H00))

The following parameters can be set with IND = H0300.

Refer to the Instruction Manual (Detailed) of the inverter for details of the parameters.

| IND   | PNU | Pr.       | Name                                           |
|-------|-----|-----------|------------------------------------------------|
| H0300 | H0  | C0 (900)  | FM/CA terminal calibration                     |
| H0300 | H1  | C1 (901)  | AM terminal calibration                        |
| H0300 | H2  | C2 (902)  | Terminal 2 frequency setting bias frequency    |
| H0300 | H3  | 125 (903) | Terminal 2 frequency setting gain frequency    |
| H0300 | H4  | C5 (904)  | Terminal 4 frequency setting bias frequency    |
| H0300 | H5  | 126 (905) | Terminal 4 frequency setting gain frequency    |
| H0300 | H11 | C12 (917) | Terminal 1 bias frequency (speed)              |
| H0300 | H12 | C14 (918) | Terminal 1 gain frequency (speed)              |
| H0300 | H13 | C16 (919) | Terminal 1 bias command (torque/magnetic flux) |
| H0300 | H14 | C18 (920) | Terminal 1 gain command (torque/magnetic flux) |
| H0300 | H1E | C8 (930)  | Current output bias signal                     |
| H0300 | H1F | C10 (931) | Current output gain signal                     |
| H0300 | H20 | C38 (932) | Terminal 4 bias command (torque/magnetic flux) |
| H0300 | H21 | C40 (933) | Terminal 4 gain command (torque/magnetic flux) |
| H0300 | H22 | C42 (934) | PID display bias coefficient                   |
| H0300 | H23 | C44 (935) | PID display gain coefficient                   |

#### 8.7.3 Pr.900 to calibration parameter (%) area (IND = H0400 (IND = H04, PP = H00))

The following parameters can be set with IND = H0400.

Refer to the Instruction Manual (Detailed) of the inverter for details of the parameters.

| IND   | PNU | Pr.       | Name                                           |
|-------|-----|-----------|------------------------------------------------|
| H0400 | H2  | C3 (902)  | Terminal 2 frequency setting bias              |
| H0400 | H3  | C4 (903)  | Terminal 2 frequency setting gain              |
| H0400 | H4  | C6 (904)  | Terminal 4 frequency setting bias              |
| H0400 | H5  | C7 (905)  | Terminal 4 frequency setting gain              |
| H0400 | H11 | C13 (917) | Terminal 1 bias (speed)                        |
| H0400 | H12 | C15 (918) | Terminal 1 gain (speed)                        |
| H0400 | H13 | C16 (919) | Terminal 1 bias command (torque/magnetic flux) |
| H0400 | H14 | C19 (920) | Terminal 1 gain (torque/magnetic flux)         |
| H0400 | H1E | C9 (930)  | Current output bias current                    |
| H0400 | H1F | C11 (931) | Current output gain current                    |
| H0400 | H20 | C39 (932) | Terminal 4 bias (torque/magnetic flux)         |
| H0400 | H21 | C41 (933) | Terminal 4 gain (torque/magnetic flux)         |
| H0400 | H22 | C43 (934) | PID display bias analog value                  |
| H0400 | H23 | C45 (935) | PID display gain analog value                  |

# 9 TROUBLESHOOTING

When a fault occurs where the inverter trips itself and the option unit, check the inverter's operation panel, the LED on the option unit, and the following checkpoints to identify the cause, then take appropriate countermeasures. If the fault does not correspond to any of the following faults or if you have any other problem, please contact your sales representative.

| Operation<br>panel display<br>on the inverter | LED on<br>FR-A8NP | Possible cause                                                            |                                                                                                    | Checkpoint / troubleshooting                                                                                                    |
|-----------------------------------------------|-------------------|---------------------------------------------------------------------------|----------------------------------------------------------------------------------------------------|----------------------------------------------------------------------------------------------------|
|                                               | OFF               | The option<br>unit is not<br>operating.<br>The<br>network is<br>unstable. | The option unit is not mounted properly.                                                                      | Check that the option unit is mounted properly.                                                                                                    |
|                                               |                   |                                                                           | PROFIBUS communication is not<br>established with the master.<br>(Incorrect node address setting)             | Set the same node address with the master on the<br>inverter (FR-A8NP) using the node address switches.<br>(Turn OFF, then ON the power supply after changing<br>the node address setting on the inverter (FR-A8NP).) |
|                                               |                   |                                                                           | PROFIBUS communication is not<br>established with the master.<br>(Incorrect GSD file has been<br>registered.) | Register the correct GSD file with a configuration software, and set the network configuration to the master.                                                                                                    |
| 0.00                                          |                   |                                                                           | PROFIBUS communication is not<br>established with the master.<br>(Incorrect wiring)                           | Check the wiring of the option unit.<br>D+ PROFIBUS transmitting/receiving data+ (B line)<br>D- PROFIBUS transmitting/receiving data- (A line)                                                                        |
|                                               |                   |                                                                           | _                                                                                                    | Reset the inverter.<br>Perform all parameter clear to initialize all parameter<br>settings, then turn ON the inverter power again.                                                                                    |
|                                               |                   |                                                                           | The network cables are not<br>connected correctly.                                                            | Check that the network cables are connected properly between the nodes.                                                                                                    |
|                                               |                   |                                                                           | The PROFIBUS communication is not<br>established with the master.<br>(Unstable bus line)                      | Connect a terminating resistor. If a terminating resistor has been already connected, check that it is connected properly.                                                                                            |
|                                               |                   |                                                                           | The network setting is incorrect.                                                                             | Check the network setting with the PROFIBUS-DP network configuration software.                                                                                                    |

93

| Operation<br>panel display<br>on the inverter | LED on<br>FR-A8NP | Possible cause                                                                                                    |                                                                                                    | Checkpoint / troubleshooting                                                                                                    |
|-----------------------------------------------|-------------------|----------------------------------------------------------------------------------------------------|----------------------------------------------------------------------------------------------------|----------------------------------------------------------------------------------------------------|
|                                               | OFF               | The<br>network is<br>unstable.                                                                                                    | The inverter is affected by the other nodes.                                                                                   | Check if any network error has occurred in the other nodes.                                                                              |
| 0.00                                          |                   |                                                                                                    | s present in the network, or the master<br>rly operating.                                                                      | Check the connection and the operation of the<br>PROFIBUS-DP master.                                                                     |
|                                               | Red (ON)          | established                                                                                                    | BUS communication had been<br>(the green LED had been ON), but the<br>ped transmitting data to the option unit<br>verter stop. | Check the master ladder, etc., and remove the causes<br>that disconnect the data transmission between the<br>master and the option unit. |
|                                               | Red (ON)          | PROFIBUS                                                                                                    | ation cable break occurred after the<br>communication had been established<br>had been ON).                                    | Check the connection and the wiring of the communication cable.                                                                          |
| E.OP1                                         |                   | the PROFIB                                                                                                    | tion errors occurred consecutively after<br>US communication had been<br>(green LED had been ON).                              | Connect a terminating resistor. If a terminating resistor<br>has been already connected, check that it is<br>connected properly.         |
|                                               |                   | The PROFIBUS communication had been<br>established (the green LED had been ON), but the<br>master stopped transmitting data to the option unit<br>during an inverter operation. |                                                                                                    | Check the master ladder, etc., and remove the causes<br>that disconnect the data transmission between the<br>master and the option unit. |

## APPENDIX

### Appendix 1 Instructions for compliance with the EU Directives

The EU Directives are issued to standardize different national regulations of the EU Member States and to facilitate free movement of the equipment, whose safety is ensured, in the EU territory.

Since 1996, compliance with the EMC Directive that is one of the EU Directives has been legally required. When a manufacturer confirms its equipment to be compliant with the EMC Directive, the manufacturer must declare the conformity and affix the CE marking.

CE

· The authorized representative in the EU

The authorized representative in the EU is shown below.

Name: Mitsubishi Electric Europe B.V.

Address: Mitsubishi-Electric-Platz 1, 40882 Ratingen, Germany

#### EMC Directive

We declare that this product conforms with the EMC Directive when installed in a compatible inverter, and affix the CE marking on the packaging plate.

- EMC Directive: 2014/30/EC
- Standard(s): EN 61800-3 (Second environment / PDS Category "C3")

#### Note

- To install and wire the inverter, refer to the "Instructions for compliance with the EU Directives" in the Instruction Manual enclosed with the inverter.
- · Confirm that the final integrated system with the inverter conforms with the EMC Directive.

#### ♦ EU RoHS Directive

We declare that this product conforms with the EU RoHS Directive (2011/65/EU) when installed in a compatible inverter, and affix the CE marking on the packaging plate.

### **Appendix 2** Instructions for EAC

The product certified in compliance with the Eurasian Conformity has the EAC marking on the packaging plate. Note: EAC marking

In 2010, three countries (Russia, Belarus, and Kazakhstan) established a Customs Union for the purposes of revitalizing the economy by forming a large economic bloc by abolishing or reducing tariffs and unifying regulatory procedures for the handling of articles.

Products to be distributed over these three countries of the Customs Union must comply with the Customs Union Technical Regulations (CU-TR), and the EAC marking must be affixed to the products.

For information on the country of origin, manufacture year and month, and authorized sales representative (importer) in the CU area of this product, refer to the following:

Country of origin indication

Check the package of this product.

Example: MADE IN JAPAN

Manufactured year and month

Check the SERIAL number indicated on this product.

|        | 0    | 0      | 000            |
|--------|------|--------|----------------|
| Symbol | Year | Month  | Control number |
|        |      | SERIAL |                |

The SERIAL consists of one symbol, two characters indicating the production year and month, and three characters indicating the control number. The last digit of the production year is indicated as the Year, and the Month is indicated by 1 to 9, X (October), Y (November), or Z (December).

Year, and the Month is indicated by 1 to 9, X (October), Y (November), or Z (December)
Authorized sales representative (importer) in the CU area
The authorized sales representative (importer) in the CU area is shown below.
Name: Mitsubishi Electric Turkey A.S. Head Office
Address: Serifali Mahallesi Kale Sokak. No:41 34775 Umraniye, Istanbul, Turkey
Phone: +90-216-969-25-00
Fax: +90-216-661-44-47

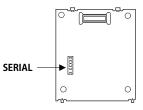

# EAC

#### Appendix 3 Restricted Use of Hazardous Substances in Electronic and Electrical Products

The mark of restricted use of hazardous substances in electronic and electrical products is applied to the product as follows based on the "Management Methods for the Restriction of the Use of Hazardous Substances in Electrical and Electronic Products" of the People's Republic of China.

电器电子产品有害物质限制使用标识要求

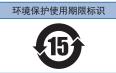

本产品中所含有的有害物质的名称、含量、含有部件如下表所示。

• 产品中所含有害物质的名称及含量

|                                                  | 有害物质 *1   |           |           |                  |               |                 |
|--------------------------------------------------|-----------|-----------|-----------|------------------|---------------|-----------------|
| 部件名称 *2                                          | 铅<br>(Pb) | 汞<br>(Hg) | 镉<br>(Cd) | 六价铬<br>(Cr (VI)) | 多溴联苯<br>(PBB) | 多溴二苯醚<br>(PBDE) |
| 电路板组件(包括印刷电路板及其构成的零部件,<br>如电阻、电容、集成电路、连接器等)、电子部件 | ×         | 0         | ×         | 0                | 0             | 0               |
| 金属壳体、金属部件                                        | ×         | 0         | 0         | 0                | 0             | 0               |
| 树脂壳体、树脂部件                                        | 0         | 0         | 0         | 0                | 0             | 0               |
| 螺丝、电线                                            | 0         | 0         | 0         | 0                | 0             | 0               |

上表依据 SJ/T11364 的规定编制。

O: 表示该有害物质在该部件所有均质材料中的含量均在 GB/T26572 规定的限量要求以下。

×: 表示该有害物质在该部件的至少一种均质材料中的含量超出 GB/T26572 规定的限量要求。

\*1 即使表中记载为 ×,根据产品型号,也可能会有有害物质的含量为限制值以下的情况。

\*2 根据产品型号,一部分部件可能不包含在产品中。

# Appendix 4 Referenced Standard (Requirement of Chinese standardized law)

This Product is designed and manufactured accordance with following Chinese standards. EMC: GB/T 12668.3

### Appendix 5 Regarding Directive on Waste Electrical and Electronic Equipment

This symbol mark is for EU countries only, and is according to the directive 2012/19/ EU Article 14 Information for users and Annex IX.

This symbol mark means that electrical and electronic equipment, at their end-of-life, should be disposed of separately from your household waste.

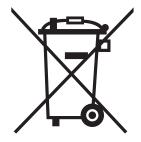

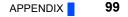

## Appendix 6 Compliance with the UK certification scheme

We declare that this product conforms with the related technical requirements under UK legislation when installed in a compatible inverter, and affix the UKCA (UK Conformity Assessed) marking on the packaging plate.

Approval conditions are the same as those for the EU Directives. (Refer to page 95.)

UKCA marking:

The UKCA marking is used for products sold in the markets of Great Britain (England, Wales, and Scotland) from January 1, 2021 after the departure of the UK from the EU on January 31, 2020.

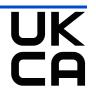

## MEMO

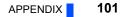

#### REVISIONS

\*The manual number is given on the bottom left of the back cover.

| Revision Date | *Manual Number      | Revision                                                                                                    |  |  |
|---------------|---------------------|----------------------------------------------------------------------------------------------------|--|--|
| Feb. 2014     | IB(NA)-0600528ENG-A | First edition                                                                                                    |  |  |
| Oct. 2014     | IB(NA)-0600528ENG-B | Added<br>• Compatibility with the FR-F800 series                                                                                                    |  |  |
| Jan. 2016     | IB(NA)-0600528ENG-C | Edited<br>• Terminal name                                                                                                    |  |  |
| May 2016      | IB(NA)-0600528ENG-D | Edited<br>• On-board switch location (node address switch, switch for manufacturer setting)<br>Added<br>• APPENDIX Restricted Use of Hazardous Substances in Electronic and Electrical<br>Products                                                                                |  |  |
| Feb. 2018     | IB(NA)-0600528ENG-E | Added  • Setting value "11" added to Pr.1110 PROFIBUS format selection                                                                                                    |  |  |
| Mar. 2024     | IB(NA)-0600528ENG-F | Added<br>• Instructions for compliance with the EU Directives<br>• Instructions for EAC<br>• Referenced Standard (Requirement of Chinese standardized law)<br>• Regarding Directive on Waste Electrical and Electronic Equipment<br>• Compliance with the UK certification scheme |  |  |
|               |                     |                                                                                                    |  |  |

#### INVERTER

## MITSUBISHI ELECTRIC CORPORATION

HEAD OFFICE: TOKYO BUILDING 2-7-3, MARUNOUCHI, CHIYODA-KU, TOKYO 100-8310, JAPAN

IB(NA)-0600528ENG-F(2403) MEE Printed in Japan

Specifications subject to change without notice.